**Kurs**

# **Netzwerke Einführung Novell-Netware 4.x**

**© 1997 by Mag. Dr. Klaus Coufal**

# **Inhaltsverzeichnis**

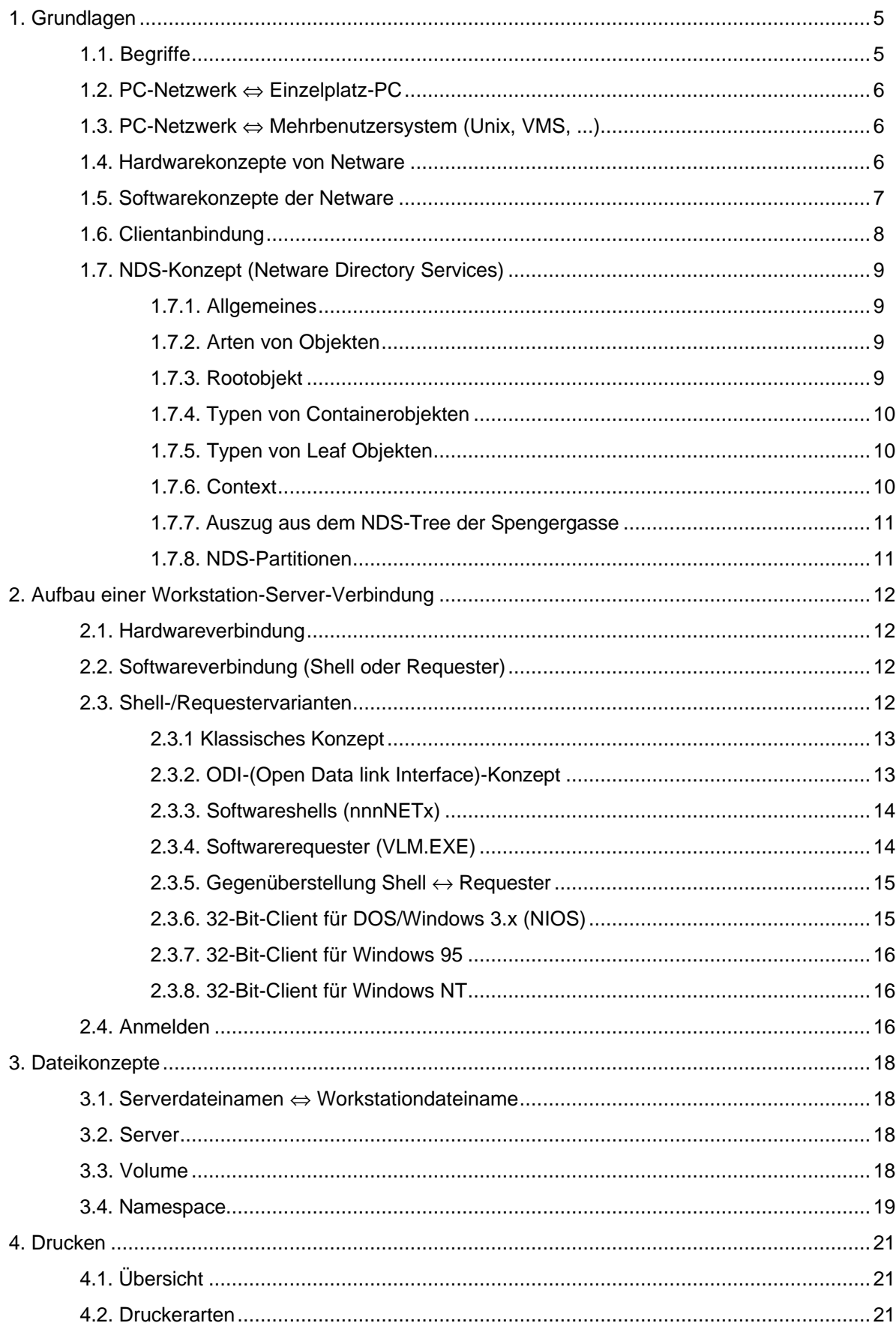

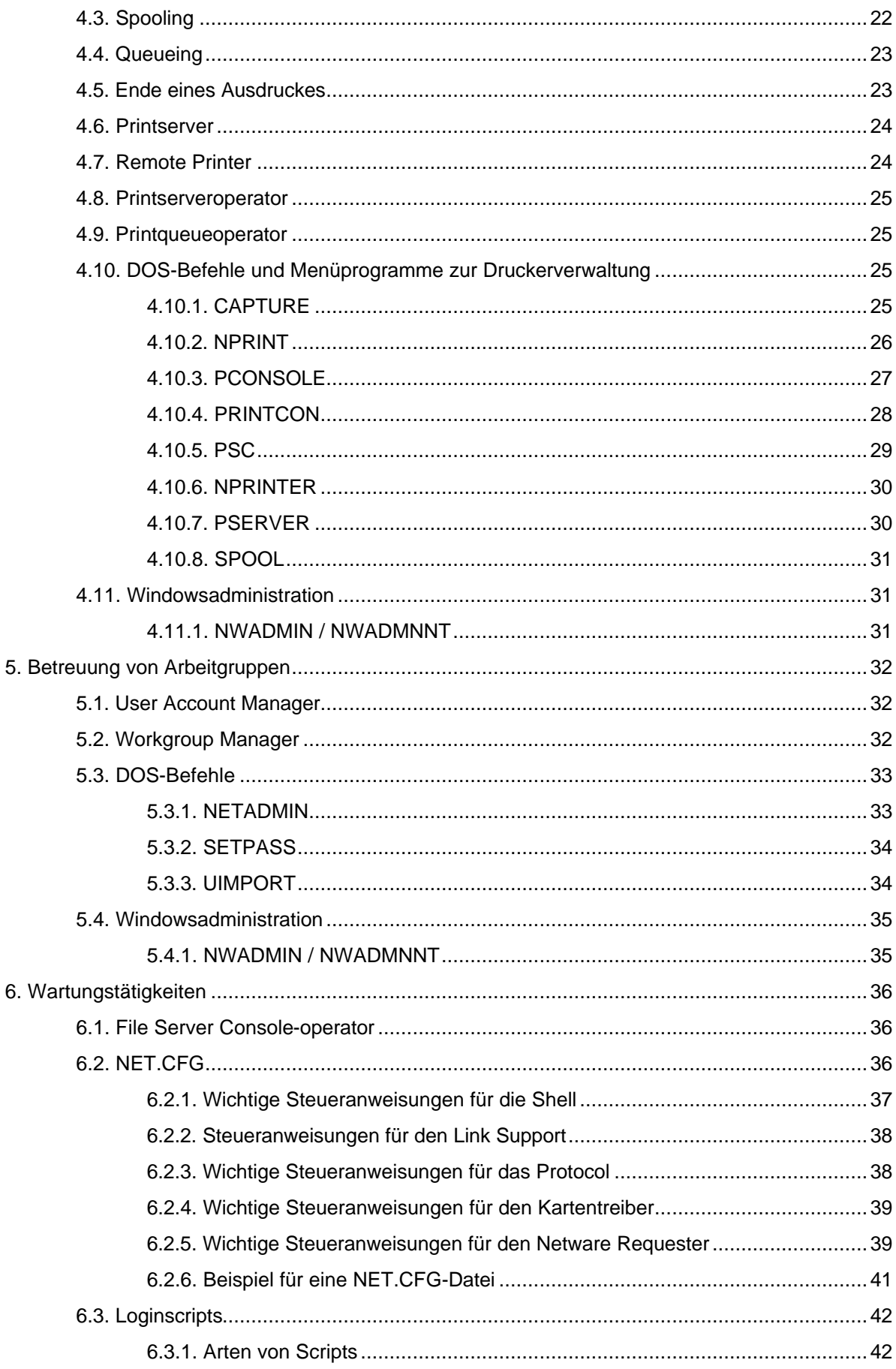

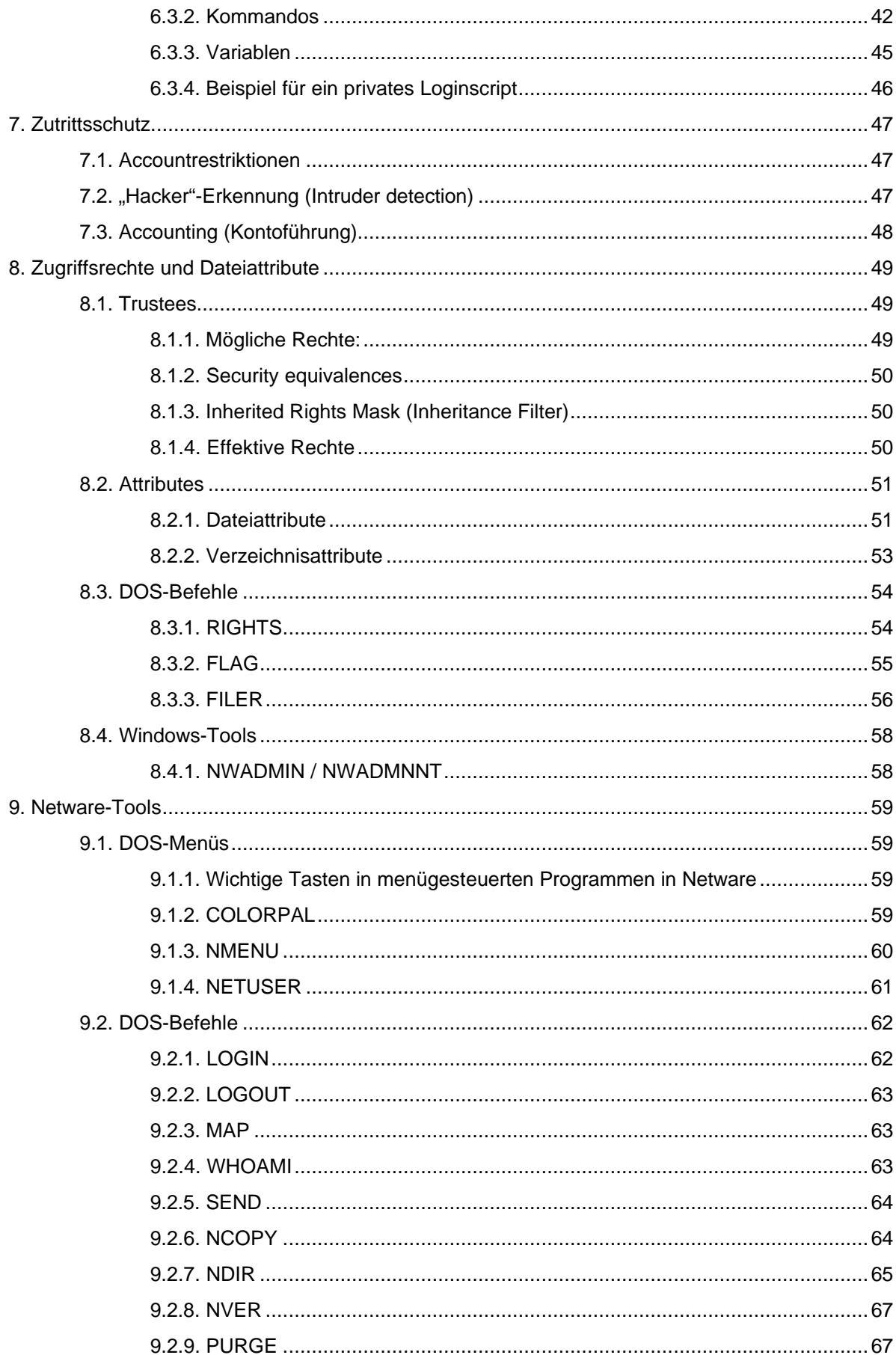

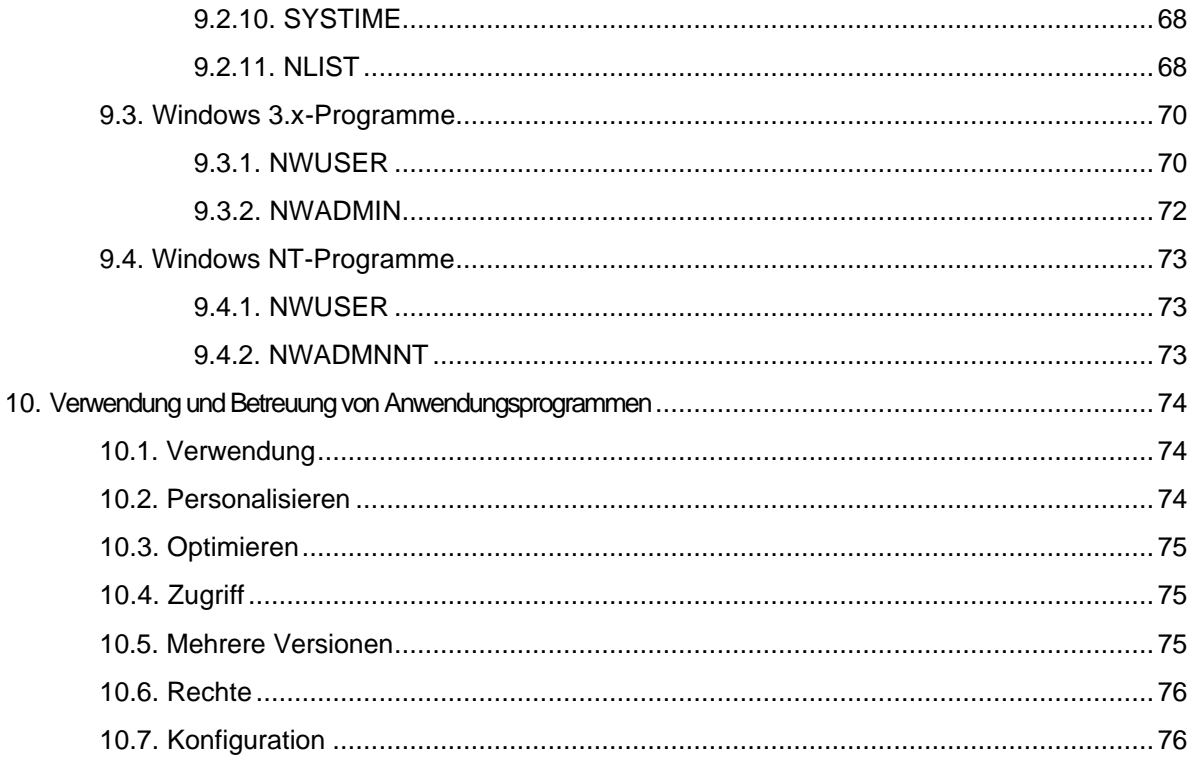

# **1. Grundlagen**

# **1.1. Begriffe**

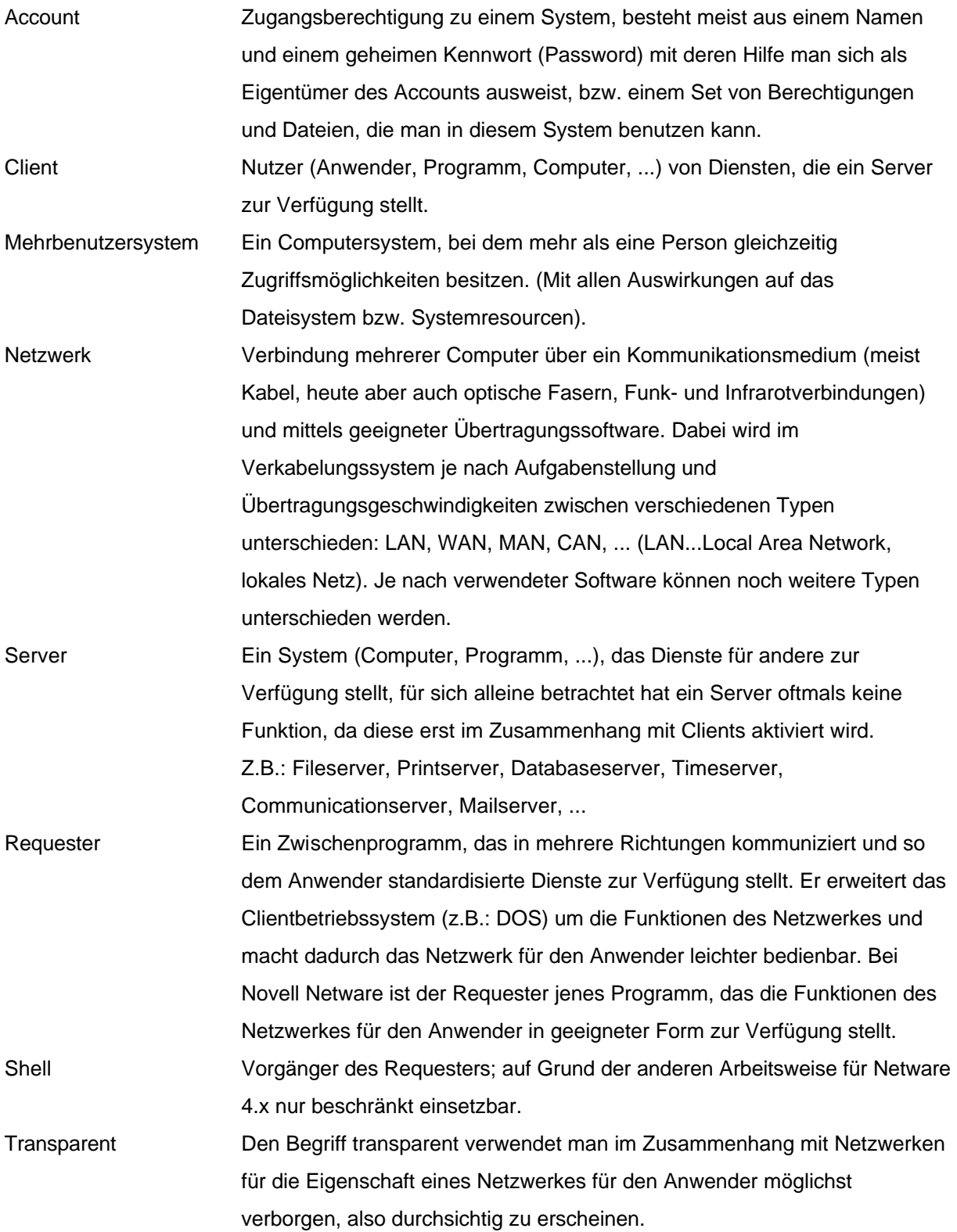

# Workstation Eine Workstation ist ein allgemeinerer Begriff für PC, d.h. es ist ein Computersystem, an dem i.a. eine Person ihre Arbeit erledigt. In früheren Klassifikationen von Computersystemen waren Workstations die leistungsfähigere Variante eines PC´s. In Novell-Netzwerken versteht man unter Workstation die Computersysteme, die die Eigenschaften und Fähigkeiten des Netzwerkes nutzen. (Im Gegensatz zu den Systemen die Netzwerke um solche Eigenschaften und Fähigkeiten erweitern).

# **1.2. PC-Netzwerk Û Einzelplatz-PC**

Die Unterschiede zwischen dem Arbeiten an einem Einzelplatz-PC und einem PC im Netzwerk sollten für den Anwender so gering wie möglich sein bzw. dem Anwender nur auf Wunsch zur Verfügung stehen (Nachrichtenaustausch, gemeinsame Terminkalender, Datenbanken, ...). Merkbar wird der Unterschied auch beim Benutzen von Netzwerkresourcen, wie z.B.: Plattenplatz oder Drucker, dabei sollte aber der Zugriff in der gewohnten Art und Weise erfolgen; d.h. der Plattenplatz wie eine weitere lokale Festplatte bzw. der Drucker wie ein weiterer lokaler Drucker. Für den PC-Fachkundigen macht sich ein Netzwerk während des Startvorganges bzw. in der Hauptspeicherbelegung bemerkbar, da einige zusätzliche Programme für die Netzwerkfähigkeiten im PC aktiviert sein müssen.

# **1.3. PC-Netzwerk Û Mehrbenutzersystem (Unix, VMS, ...)**

Wenn ein Umstieg von einem Mehrbenutzersystem zu einem PC-Netzwerk erfolgt, sind die Unterschiede wesentlich gravierender, da in einem Mehrbenutzersystem nicht nur die Daten bzw. Programme zentral abgespeichert werden, sondern die Programme auch zentral verarbeitet werden. In einem PC-Netzwerk existieren viele Rechner, auf denen Programme abgearbeitet werden können, jeder PC ist ein eigenständiger (vollständiger) Rechner, der auch ohne Zutun des Netzwerkes Programme verarbeiten kann. Dieser Unterschied klingt zwar selbstverständlich, führt aber in der Praxis immer wieder zu Verständnisschwierigkeiten. Sollten Sie von einem Mehrbenutzersystem auf ein PC-Netzwerk wechseln, stellen Sie sich anfangs den Server nur als eine intelligente Platteneinheit an ihrem "Einzelplatz"-PC vor, da dadurch die Verständnisprobleme bei der Umstellung wesentlich kleiner werden.

# **1.4. Hardwarekonzepte von Netware**

 Eine wesentliche Eigenschaft von Novell-Netware ist die größtmögliche Unabhängigkeit von der verwendeten Netzwerkhardware, so werden beispielsweise alle marktüblichen Hardwaretypen

unterstützt, wobei bei einer erfolgreichen Installation der Anwender von eventuellen Unterschieden in der Hardware "nichts" bemerkt. Daneben werden auch mehrere Hardwarearten in einem einzigen Netzwerk unterstützt (d.h. Ein Server kann - je nach Hardware - mehrere Topologien unterstützen).

Als Server verwendbare Hardwareplattformen:

PC oder PS/2 ab 80386 ISA/EISA/MCA/PCI -Systeme DEC VAX-Serie mit VMS als Betriebssystem UNIX-Systeme VM bzw. MVS-Systeme OS/2-Systeme

#### Als Workstations verwendbare Rechner:

PC oder PS/2 Systeme (auch XT) mit MS-/PC-/Novell-DOS, OS/2, Windows, ... Apple Macintosh UNIX NFS basierende Systeme (z.B.:Sun, HP, IBM AIX, SCO, NeXT)

#### Unterstützte Netzwerktopologien:

Ethernet (in allen Varianten) Token Ring **ARCnet FDDI** ...

## **1.5. Softwarekonzepte der Netware**

 Das prinzipielle Konzept ist hier das Server-Client-Prinzip d.h. für alle notwendigen Dienste gibt es Server, die von den Arbeitsstationen (Clients) in Anspruch genommen werden. Die verschiedenen angebotenen Dienste lassen sich zu folgenden Grundtypen zusammenfassen:

- Fileserver **Ein Fileserver ist mit einer intelligenten Platteneinheit vergleichbar; er** stellt zwar nur Plattenplatz zur Verfügung, doch gibt es dadurch zwei zusätzliche Eigenschaften gegenüber einem Einzelplatzcomputer:

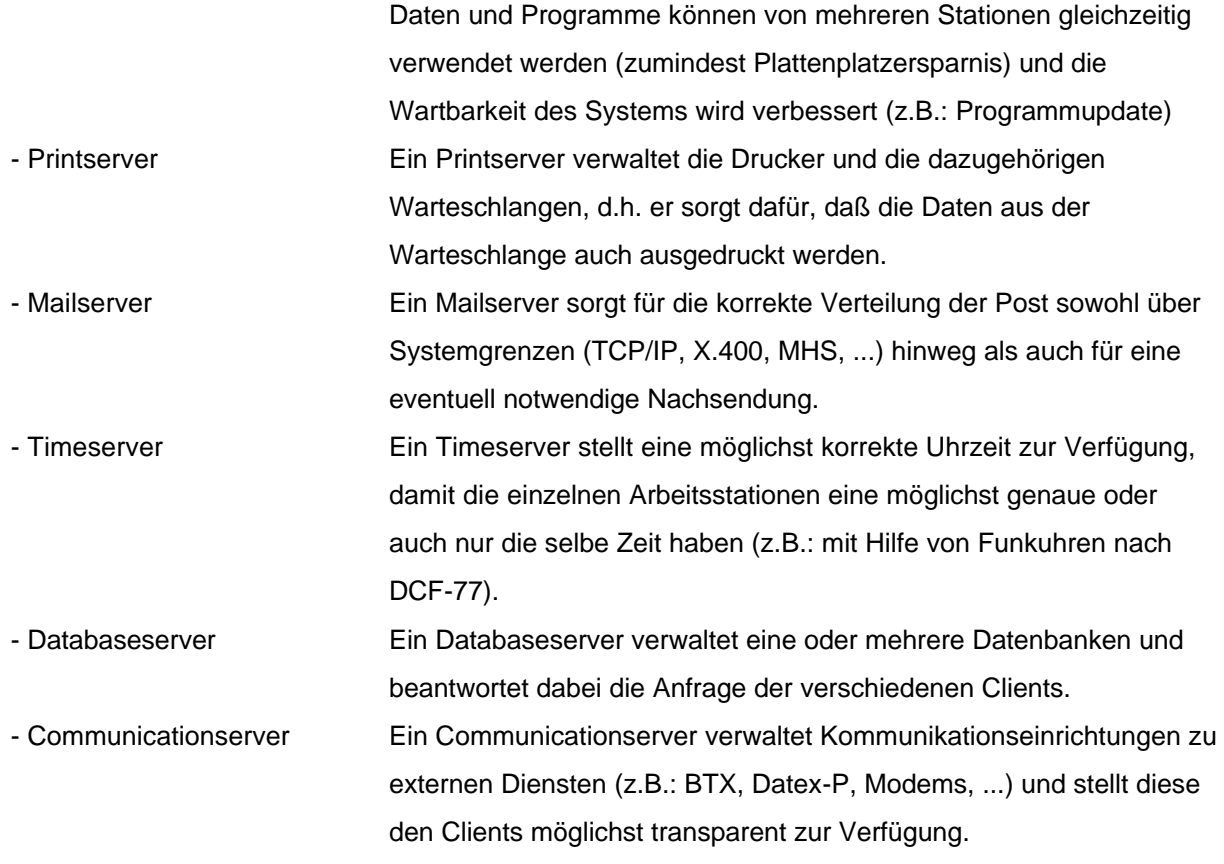

- ...

Integraler Bestandteil der Netware sind File- und Printserver bzw. mit Einschränkungen auch noch Time- (Serverzeit wird verteilt) und Databaseserver (BTRIEVE). Die anderen Serverdienste sind als Zusatzprodukte sowohl von Novell als auch von Drittanbietern erhältlich.

 Netware wird entweder als Betriebssystem in den 80x86-basierenden Systemen oder als Task in einer Mehrbenutzerumgebung (z,B.: VMS, Unix) verwendet. Auf den Workstations sind entsprechend der Hardware die Betriebssysteme MS-DOS, PC-DOS, DR-DOS, Novell-DOS, OS/2, Macintosh OS, MS-Windows 3.x, MS-Windows95, MS Windows NT und UNIX NFS möglich.

# **1.6. Clientanbindung**

Erfolgt heute meist mittels ODI-Treiber für die Netzwerkkarte, einem darauf basierendem Protokollmodul (z.B.: IPXODI.COM) und einem Requester (unter DOS früher auch einer Shell), der die Anforderungen, die lokal nicht behandelt werden können, an einen Server weiterleitet. Details siehe Punkt 2.

# **1.7. NDS-Konzept (Netware Directory Services)**

## **1.7.1. Allgemeines**

Die NDS ist die Implementierung von Novell eines globalen Verzeichnisdienstes (in Anlehnung an die Norm X.500), d.h. sämtliche Resourcen (Server, Drucker, ...) haben einen eindeutigen Namen in einem hierarchischen Verzeichnisbaum (directory tree), damit ist z.B. ein Account nur einmal im Netz notwendig und nicht mehr wie vorher auf jedem Server unabhängig voneinander. Damit erscheint das Netz auch dem Anwender als homogenes Ganzes, an das er nur einmal anmelden muß um danach alle benötigten Resourcen nutzen zu können.

Realisiert wird dies mittels einer Datenbank, die verteilt auf alle Netware Fileserver im Netz gespeichert wird, wodurch auch die Ausfallssicherheit erhöht wird, da bei Ausfall eines Servers im Normalfall trotzdem alle Benutzer anmelden können und zumindest die Services anderer Server im Netz nutzen können. Die Netzwerkverwaltung wird durch die NDS auch einfacher, da Services einfacher zwischen Servern verschoben werden können (durch den netzwerkweit eindeutigen Namen ist eine solchen Änderung für die Benutzer ohne Bedeutung).

Innerhalb der NDS existieren Objekte (z.B. User), die mit bestimmten Eigenschaften ausgestattet sind, wobei es sich bei diesen Objekten im Sinne der NDS nur um Informationsstrukturen (aber nicht die physikalischen Objekte selbst) handelt. Zu allen Objekten und deren Eigenschaften gibt es Rechte ähnlich den Rechten auf Datei- und Verzeichnisebene:

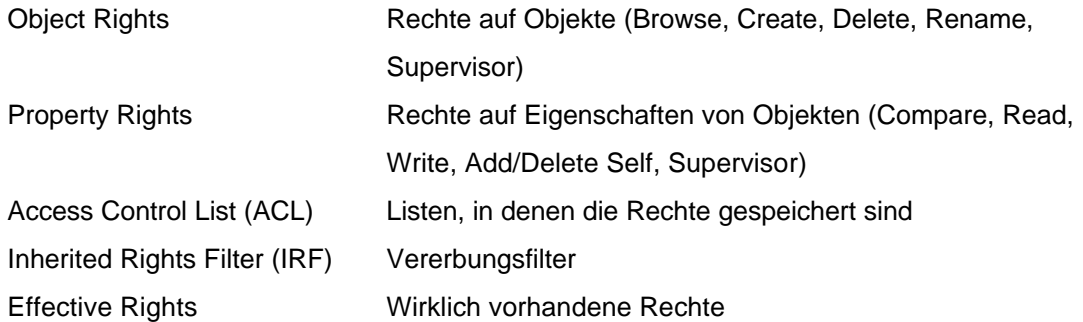

#### **1.7.2. Arten von Objekten**

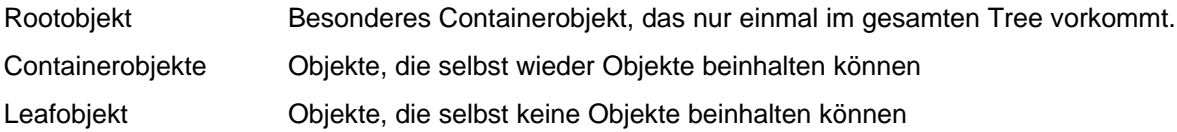

## **1.7.3. Rootobjekt**

Dieses Objekt wird beim Anlegen eines NDS-Baumes automatisch generiert, auf dieses Objekt hat normalerweise jeder im Netz ein Suchrecht und nur der/die Systemadministrator/en alle Rechte. Unter dem Rootobjekt sind die anderen Objekte hierarchisch angeordnet.

## **1.7.4. Typen von Containerobjekten**

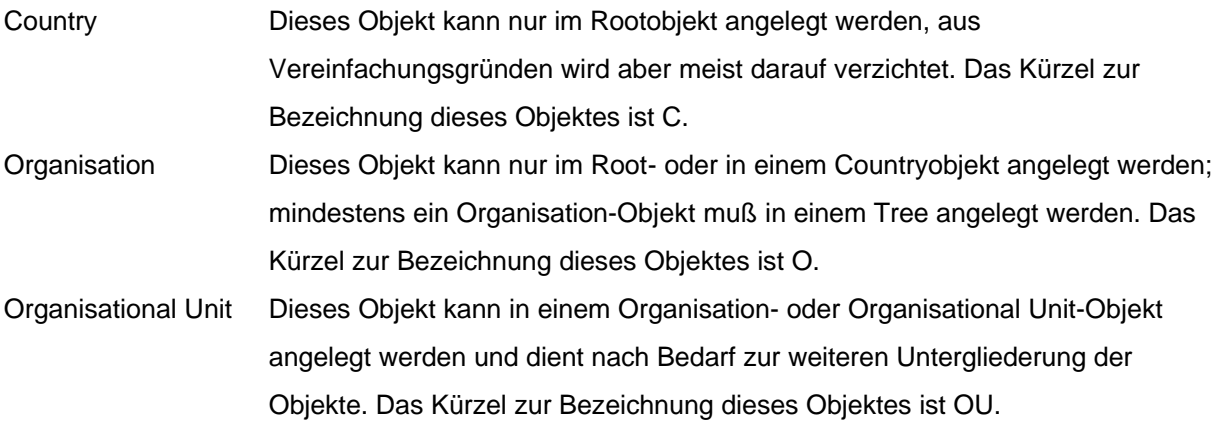

#### **1.7.5. Typen von Leaf Objekten**

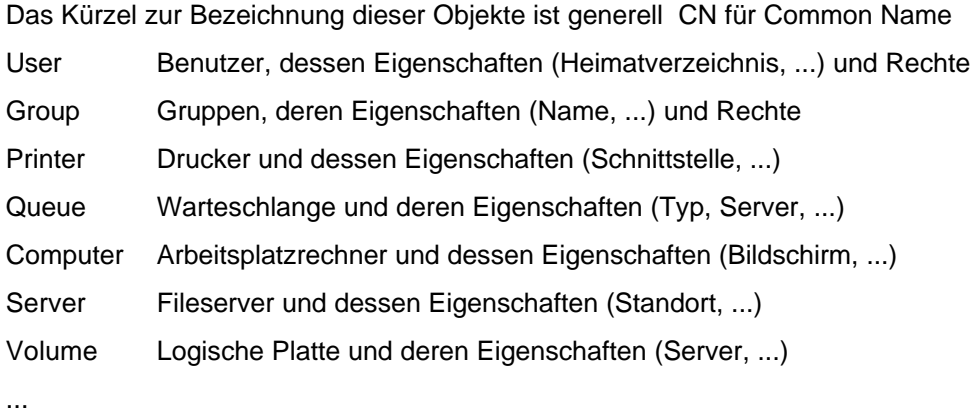

#### **1.7.6. Context**

Darunter ist der "Ort" eines Objekts innerhalb der NDS zu verstehen (= vollständiger Name eines Objekts). Beim Anmelden an das Netzwerk bekommt man einen Defaultcontext zugewiesen, der für die normale Arbeit ausreicht. Näher mit den Kontext vertraut sein müssen nur Benutzer, die auch Objekte außerhalb ihres eigenen Kontexts benützen wollen. Sollten mehrere NDS-Bäume in einem Netzwerk existieren (nicht empfohlen), dann muß eventuell auch noch der Name des Baumes zur vollständigen Bezeichnung hinzugefügt werden (treename/context) Aufbau:

[.]common name.Organizational Unit name[...].Organizational name[.Country name] Beispiel:

CN=COUFAL.OU=LEHRER.OU=EDV.O=HTBLVA.C=AT oder kurz COUFAL.LEHRER.EDV.HTBLVA.AT bzw.

#### HTBLVA/.COUFAL.LEHRER.EDV.HTBVLA.AUSTRIA

Wird der Context mit einem Punkt begonnen, so handelt es sich um eine Absolutangabe, ansonsten um eine Relativangabe (ähnlich einer Pfad-Angabe bei DOS die mit einem \ beginnt).

#### **1.7.7. Auszug aus dem NDS-Tree der Spengergasse**

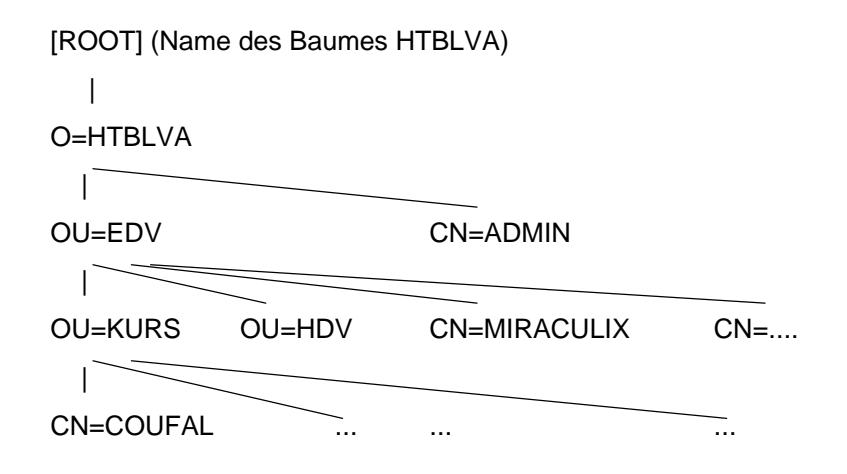

Der vollständige Name des Benutzer COUFAL im Kontext lautet: HTBLVA/.CN=COUFAL.OU=KURS.OU=EDV.O=HTBLVA oder kurz HTBLVA/.COUFAL.KURS.EDV.HTBLVA

#### **1.7.8. NDS-Partitionen**

Die NDS wird i.A. auf mehrere Partitionen und auf mehrere Server verteilt, dabei ist darauf zu achten, daß von jeder Partitionen mindestens zwei Kopien existieren, damit der Ausfall eines Servers die NDS nicht beeinträchtigt bzw. der Zugriff vor allem im WAN-Bereich beschleunigt wird. Kleinere Netze werden meist nur eine Partition besitzen und solange nur ein Server existiert selbstverständlich auch nur eine Kopie davon.

Diese Kopien werden Replicas genannt, wobei drei (vier) Arten von Replicas exisitieren: mindestens eine Master-Replica, Read/Write-Replicas, Read Only-Replicas (, Reference-Replicas).

# **2. Aufbau einer Workstation-Server-Verbindung**

## **2.1. Hardwareverbindung**

 Um eine Verbindung zwischen Workstation und Server aufnehmen zu können, muß zuerst die physikalische Verbindung zwischen der Arbeitsstation und dem Server hergestellt werden, d.h. sowohl der Server als auch die Arbeitsstation müssen mit einem Netzwerkadapter ausgestattet und ein Kabel dazwischen verlegt sein. Diese Komponenten müssen ordnungsgemäß installiert und konfiguriert sein, damit ein ordnungsgemäßer Betrieb möglich ist. Während des Betriebs können natürlich auch von dieser Seite Probleme auftauchen (Unterbrechung des Kabels, Defekt der Steckkarte, ...), daher sind alle Komponenten insbesondere externe Kabel mit besonderer Vorsicht zu behandeln. Bei den Arbeitsstationen ist insbesondere auf die einstellbaren Parameter der Adapter zu achten, da Anwender gelegentlich Änderungen vornehmen und die dabei einstehenden Probleme nicht in Zusammenhang mit den von ihnen durchgeführten Änderungen bringen.

## **2.2. Softwareverbindung (Shell oder Requester)**

 Danach kann die Verbindungssoftware aktiviert werden, wobei auf der Serverseite Netware aktiv sein muß. Auf der Arbeitsstation wird nun der hardwarespezifische Teil des Netwareinterfaces (z.B.: IPX.COM) und danach der Netwarerequester oder die Netwareshell (z.B.: xxxNETx.COM) geladen.

 Damit ist eine eingeschränkte Verbindung zum Server hergestellt, z.B. kann Datum und Uhrzeit des Servers auf die Arbeitsstation übernommen werden , die Laufwerkstabellen in der Arbeitstation werden initialisiert und der Zugriff auf einen eingeschränkten Bereich der Serverfestplatte ist möglich. Die zum Verbindungsaufbau gehörigen Programme und eventuelle Parameterdateien (SHELL.CFG oder NET.CFG) sollten von einem Anwender nicht verändert werden, da dafür tiefergehende Netzwerkkenntnisse erforderlich sind. Bei der Änderung von Systemdateien (z.B.: AUTOEXEC.BAT und CONFIG.SYS) sollte man im Zweifelsfall ebenfalls einen Netzwerkbetreuer zu Rate ziehen.

## **2.3. Shell-/Requestervarianten**

Novell hat im Moment noch zwei grundlegend verschiedene Konzepte der Netwareshells/des Netwarerequesters und mehrere Varianten der einzelnen Teile davon:

## **2.3.1 Klassisches Konzept**

Diese Variante existiert nur für das Betriebssystem DOS (alle Spielarten wie MS-, PC-, Novell-DOS) auf der Clientseite. Dabei gibt es einen hardware- und protokollabhängigen Teil (Üblicher Name: IPX.COM) und einen softwarebezogenen Teil (Requester oder Shell). Der hardware- und protokollabhängige Teil wird für die jeweilige Karte generiert und für die auf der Karte einstellbaren Parameter konfiguriert.

Vorteile:

- Nur zwei Dateien auf den Arbeitsstationen für das Netzwerk
- Einfacher Aufbau
- Einstellungen vom Anwender schwer verstellbar
- geringer Hauptspeicherbedarf

#### Nachteile:

- Für jede Kartentype/Einstellung neu zu generieren
- Nur wenige Kombinationen der HW-Einstellungen möglich
- Fixes Protokoll (IPX)

#### **2.3.2. ODI-(Open Data link Interface)-Konzept**

Dabei gibt es einen verbindungsbezogenen Teil (z.B.: LSL.COM), einen hardwareabhängigen Teil (MLID, z.B.: NE2000.COM), einen protokollabhängigen Teil (z.B.: IPXODI.COM) und einen softwarebezogenen Teil (z.B.: nnnNETx.COM oder NETX.EXE). Der hardwareabhängie Teil ist für die jeweilige Karte vorgeneriert und wird für die auf der Karte einstellbaren Parameter mittels einer ASCII-Datei (NET.CFG) konfiguriert. Die Beschränkung auf das IPX-Protokoll ist beim ODI-Konzept nicht mehr gegeben, da auch andere Protokolle (z.B.: TCP/IP mittels der LAN Workplace- oder LAN Workgroup-Software) geladen werden können. Für den softwarebezogenen Teil (Requester oder Shell) ist allerdings das IPX-Protokoll Voraussetzung (Neuerdings gibt es von Novell als Zusatzprodukt die Möglichkeit den softwarebezogenen Teil mit TCP/IP zu verwenden). Vorteile:

- Multiprotokollfähig (gleichzeitiger Zugriff auf verschiedene Rechnerwelten)
- Keine Generierung notwendig
- Änderungen der Parameter nur in einer ASCII-Datei
- Beliebige Kombination der HW-Einstellungen möglich

#### Nachteile:

- Vom Anwender leicht verstellbar (insbesondere unabsichtlich)
- Komplexer Aufbau (Wechselwirkungen)
- Mehr Hauptspeicher als klassisches Konzept

# **2.3.3. Softwareshells (nnnNETx)**

Diese Varianten existieren nur für das Betriebssystem DOS (alle Spielarten wie MS-, PC-, Novell-DOS) auf der Clientseite.

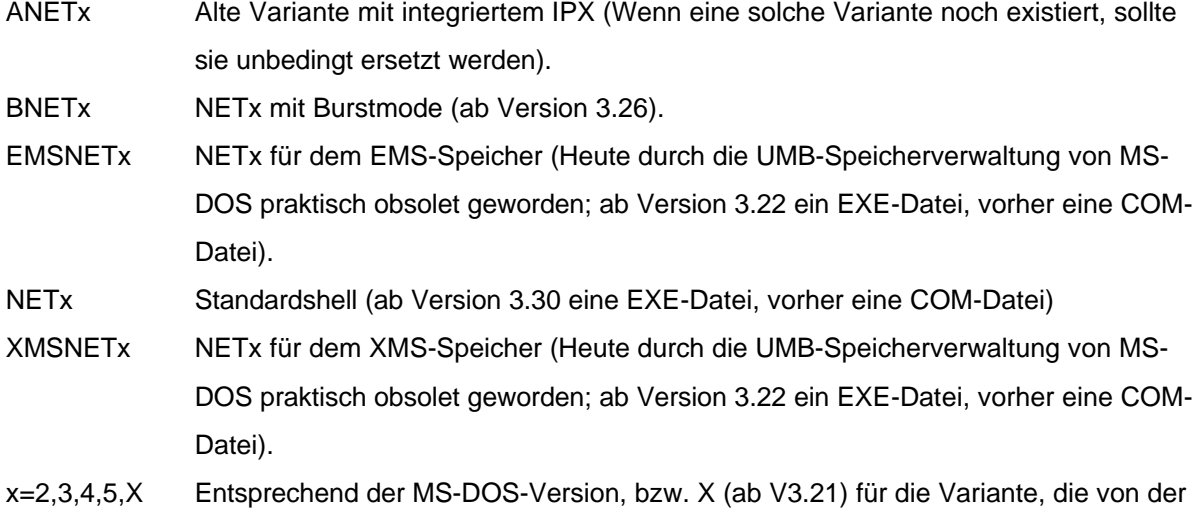

DOS-Version unabhängig ist (heute sicher die einzig sinnvolle Variante).

# **2.3.4. Softwarerequester (VLM.EXE)**

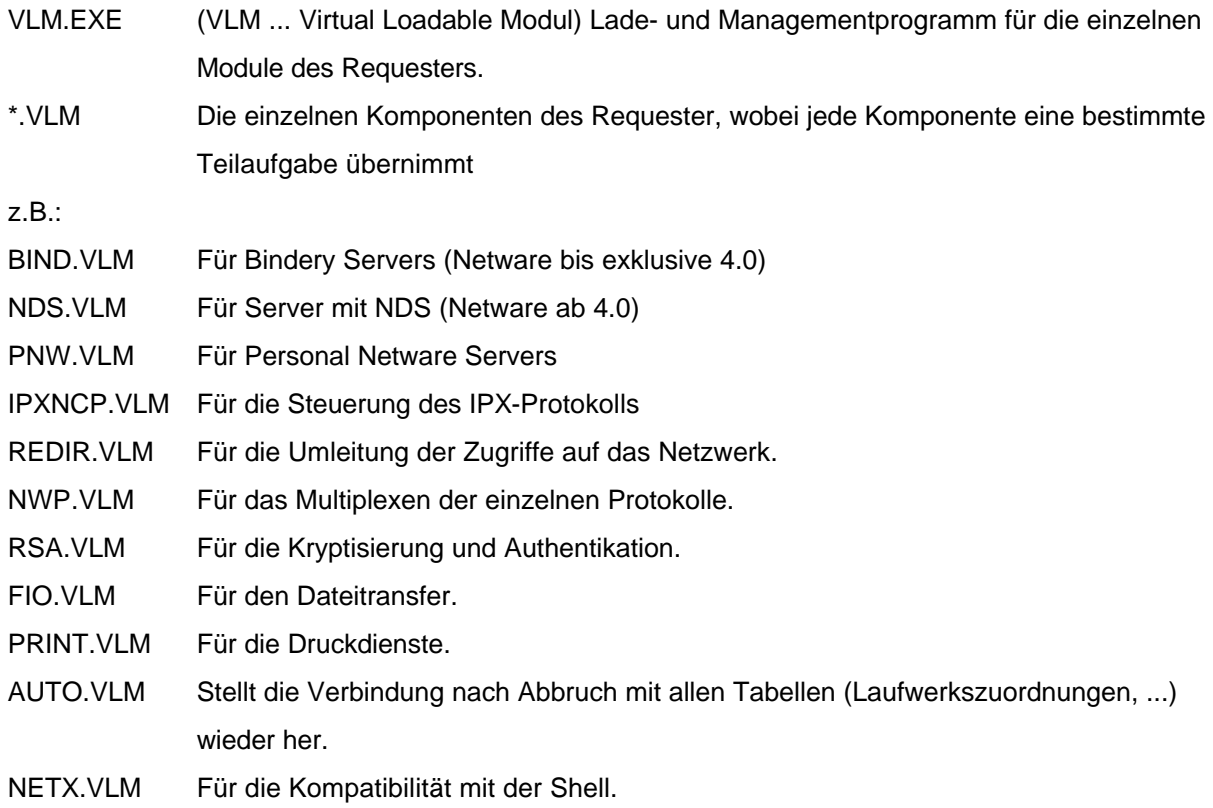

## **2.3.5. Gegenüberstellung Shell « Requester**

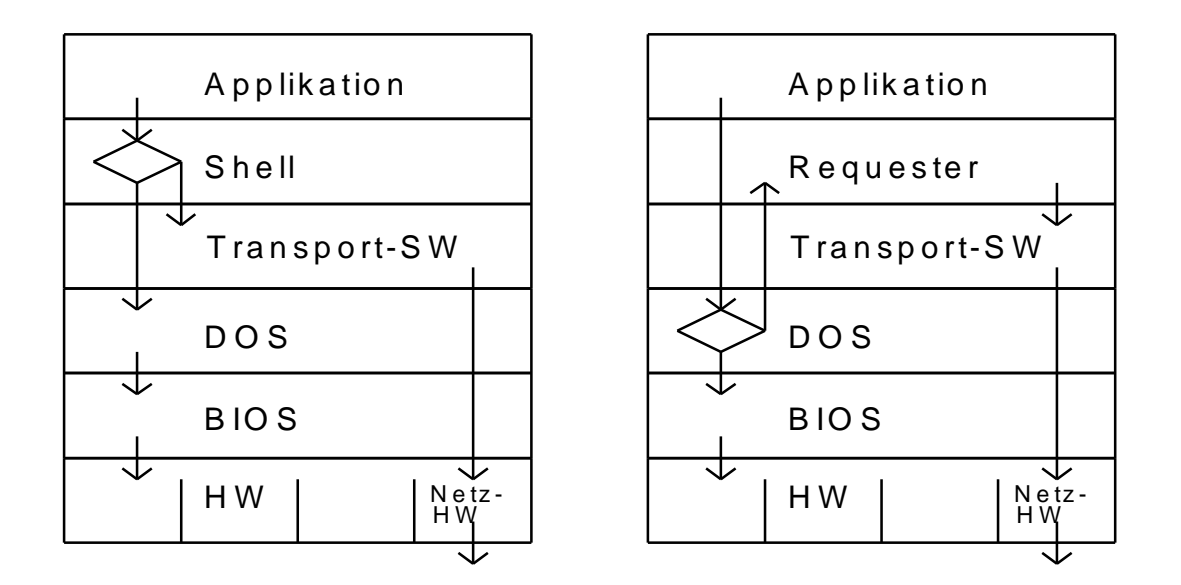

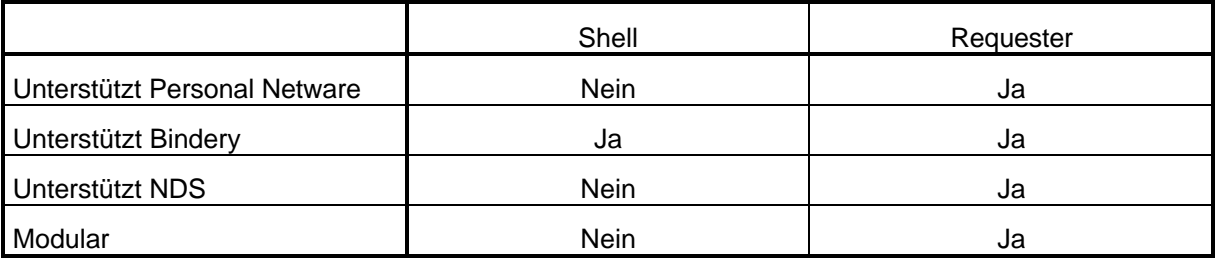

# **2.3.6. 32-Bit-Client für DOS/Windows 3.x (NIOS)**

Auch für die 16-Bit Betriebssystem existiert von Novell ein 32-Bit Client, der den konventionellem Arbeitsspeicher deutlich entlasten kann. Dabei wird zuerst das NIOS (Network Input/Output System) geladen und danach alle weiteren Module als NLM oder LAN-File analog des Vorgangs am Server geladen:

Z.B.:

NIOS.EXE LOAD LSLC32.NLM LOAD CMSM.NLM LOAD ETHERTSM.NLM LOAD mlid.LAN parameter LOAD TCPIP.NLM LOAD IPX.NLM LOAD CLIENT32.NLM

#### **2.3.7. 32-Bit-Client für Windows 95**

Analog zum DOS/Windows 3.x Client exisitiert auch ein 32-Bit Client für Windows 95 von Novell, der ebenfalls als NIOS (siehe 2.3.6.) implementiert ist. Selbstverständlich können auch die Clients von DOS/Windows 3.x weiter verwendet werden.

#### **2.3.8. 32-Bit-Client für Windows NT**

Windows-NT Stationen können entweder mittels der CSNW (Client Services for Netware) von Microsoft oder dem 32-Bit Client für Windows NT von Novell angebunden werden. Die größere Sicherheit und die einfachere Verwaltung bietet hier die Lösung von Novell, da auch dynamische Benutzer (Benutzeraccount existiert am Arbeitsplatz nur für die Zeit, die der Benutzer am Netzwerk angemeldet ist) am lokalen System verfügbar sind.

#### **2.4. Anmelden**

Danach kann die Anmeldung an das Netzwerk durchgeführt werden (z.B.: LOGIN), damit erfolgt die anwenderspezifische Registrierung wodurch erst die Möglichkeit besteht, daß dem Anwender seine persönliche Arbeitsumgebung im Netzwerk geschaffen wird. Oftmals wird der LOGIN-Befehl (oder äquivalent) automatisch beim Einschalten des Netzwerkes aufgerufen, sodaß der Anwender nur seinen Namen (oft schon vorausgefüllt) und ein Kennwort eingeben muß, um die Anmeldung korrekt durchführen zu können. (Bei manchen Betriebssystemen erfolgt die Anmeldung an das Netzwerk automatisch mit der Anmeldung an die Arbeitsstation, dabei ist besonders auf die Sicherheit der Arbeitsstation zu achten!) Sollte ein Tippfehler aber zum Abbruch führen oder der Befehl nicht automatisch aufgerufen werden, muß man möglicherweise noch auf das Laufwerk wechseln, in dem LOGIN steht oder dieses Laufwerk beim Befehlsaufruf mitangeben. Nach dem Einschalten ist dieses Laufwerk mit dem ersten Buchstaben im Alphabet bezeichnet, der nicht für lokale Laufwerke verwendet wird; i.A. F:. Der Aufruf erfolgt unter MS-DOS dann mit

[F:]LOGIN [server/][user][ parameter]

Während des LOGIN´s wird dem Benutzer eine dynamische, logische Stationsnummer zugewiesen, die notwendigen Tabellen im Server initialisiert und ein systemweites (System login script, Container login script), ein für eine bestimmte Gruppe erstelltes (Profile login script) und ein privates (User login script) Loginscript exekutiert. Diese Loginscripts ermöglichen eine Anpassung an die besonderen Bedürfnisse des Anwenders. Die Stationsnummer dient i.A. nur internen Zwecken, ihre Kenntnis ist daher nicht notwendig, trotzdem der Hinweis, daß diese Nummer bei jedem LOGIN-Vorgang eine andere sein kann (zwischen 1 und der maximalen Benutzerzahl der Netwarelizenz). Das systemweite Loginscript kann der Anwender selbst nicht verändern, das persönliche Loginscript sollte nur von einem erfahrenen Anwender bzw. erst nach Rücksprache mit dem Netzwerkverantwortlichen

verändert werden, da die Änderungen oft nicht frei von "Nebenwirkungen" sind. Auch aus Sicherheitsgründen sollte man das persönliche Loginscript nicht löschen.

 Nachdem es mit Netware 4.x möglich wurde, die Benutzer (auch alle anderen Objekte) zu strukturieren, muß unter Umständen vor dem LOGIN die Organisationseinheit bekanntgegeben werden, in der der Benutzer definiert ist. Den Weg von Ursprung des Systems (Root) zum Benutzer nennt man "Context" (siehe auch 1.7), der unter DOS mittels des Befehls

[F:]CX newcontext

gewechselt werden kann.

Beispiel:

CX .OU=PFLICHTSCHULEN.O=SSR

LOGIN HUBER

Zum Feststellen des momenanten Contexts genügt die Eingabe von

CX

und mittels

CX /T

erhält man Informationen über die Containerobjekte im Verzeichnisbaum.

# **3. Dateikonzepte**

# **3.1. Serverdateinamen Û Workstationdateiname**

 Netware unterstützt mehrere Dateikonzepte entsprechend den verwendeten Betriebssystemen an den Workstations. Das netware-eigene Dateisystem wird durch den Netwarerequester (die Netwareshell) bzw. über Zusatzdienste am Server auf das jeweilige Dateisystem abgebildet.

#### **3.2. Server**

Ein Netware-Server hat ein auf Geschwindigkeit optimiertes eigenes Dateisystem (nicht zu DOS, OS/2 oder ähnliches kompatibel), daher können Netware-Partitionen auch nicht mit üblichen Hilfsprogrammen bearbeitet werden. Ein Netwaredateiname besteht aus den Komponenten Servername, Volumename, Pfad und dem eigentlichen Dateinamen, der 15 Zeichen umfaßt, wobei aber der "." - nicht wie unter MS-DOS üblich - als normales Zeichen aufgefaßt wird. In älteren Versionen war der Name wesentlich länger, dies wurde allerdings durch das Namespace-Konzept unnötig. Auf dem Server ist auch die interne Unterverzeichnisstrukur anders, damit die Nachteile des oftmaligen Zugriffs auf die Platte (für jede Unterverzeichnisebene mindestens einmal) die Geschwindigkeit nicht beeinträchtigen. Es existieren hier auch nicht die von DOS bekannten Verzeichnisse "." und "..", diese können aber bei Bedarf von der Netzsoftware auf der Arbeitsstation emuliert werden.

# **3.3. Volume**

Auf jeder physikalischen Platte kann nur eine (!) Netware-Partition angelegt werden (INSTALL). Diese Partition kann aber logisch weiter unterteilt werden, wobei ein Teil einer Partition Segment genannt wird. Segmente können nicht direkt verwendet werden, sie sind nur zum Verständnis der Unterteilung notwendig, da Sie für die Verwendung zu Volumes zusammengefaßt werden müssen. (Segmente können weder direkt angelegt noch bearbeitet werden, dies erfolgt automatisch beim Anlegen von Volumes.) Dabei gelten folgende Regeln:

- a.) 0 oder 1 Netware-Partition pro Festplatte
- b.) 1 bis 8 Segmente pro Netware-Partion
- c.) 1 bis 32 Segmente pro Volume
- d.) Das erste angelegte Volume muß SYS (="Boot"volume) genannt werden.

Aus den obigen Regeln folgt, daß eine Platte genau ein Volume sein kann, oder bis zu 32 Platten ein Volume bilden, oder auf einer Platte bis zu 8 Volumes untergebracht sein können.

z.B.:

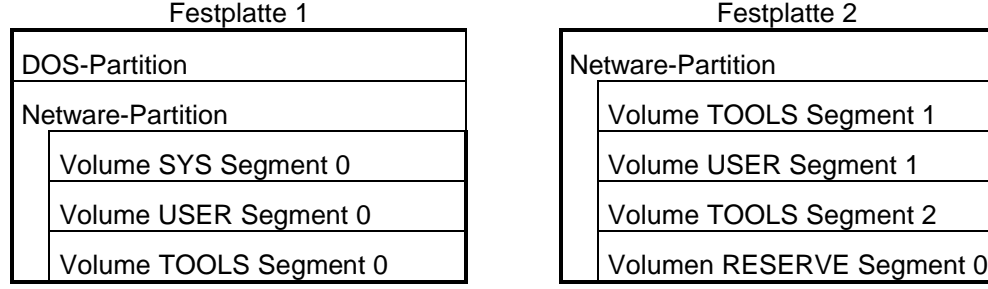

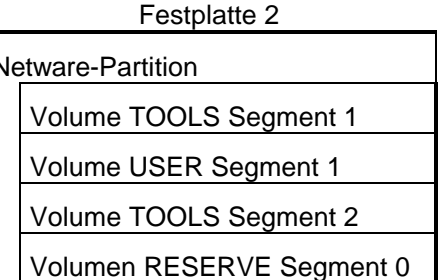

# **3.4. Namespace**

Damit ein Fileserver möglichst viele Betriebssysteme an den Workstations unterstützen kann, ist die Möglichkeit der Erweiterung des eigentlichen Dateinamens auf die jeweiligen Anforderungen der Workstations mittels sogenannter Namespaces eingerichtet worden. Neben dem DOS-Namespace (Standardnamespace, dieser wird daher immer geladen) können noch weitere Namespaces durch Laden entsprechender Module am Server unterstützt werden. Zum Lieferumfang der Netware gehören noch der OS/2- (LONG-) und der MAC-Namespace; weitere Namespaces, die von Novell als Zusatzprodukt bzw. als Bestandteil von Zusatzprodukten angeboten werden sind der NFS- und der FTAM-Namespace.

 Der DOS-Namespace ist allerdings wie schon vorher beschrieben etwas gegenüber DOS erweitert, um die größeren Möglichkeiten eines Servers nutzen zu können. Ein vollständiger Dateiname im DOS-Namespace lautet:

#### server/volume:path/dateiname

z.B.: METHUSALIX/USER:UEB/KLAUS/TP/BEISPIEL.DAT

(oder METHUSALIX\_USER.EDV.HTBLVA:UEB/KLAUS/TP/BEISPIEL.DAT in NDS-Syntax)

dabei kann der Pfad auch DOS-kompatibel mit "\" statt "/" eingegeben werden. Der Namensbereich "server/volume" wird für die Verwendung unter DOS (OS/2, ...) auf einen DOS(OS/2, ...)- Laufwerksbuchstaben (A-Z) abgebildet. Dabei kann ein solches virtuelles Laufwerk aber auch Teile des Pfades beinhalten.

Der Namespace bestimmt im wesentlichen die erlaubte Maximallänge für Teile des Pfads und des Dateinamens. Die Maximallängen der Komponenten Server und Volume sind durch das Betriebssystem bestimmt und betragen 47 Zeichen für den Servernamen und 16 Zeichen für den Volumenamen.

Manche DOS-Befehle verstehen auch folgende Syntax (dazu muß man auf dem entsprechenden Server angemeldet sein):

\\server\volume\path\filename

Von Unix-Arbeitsstationen kann auch die Syntax:

/volume/path/filename

auf dem entsprechenden Server verwendet werden.

# **4. Drucken**

# **4.1. Übersicht**

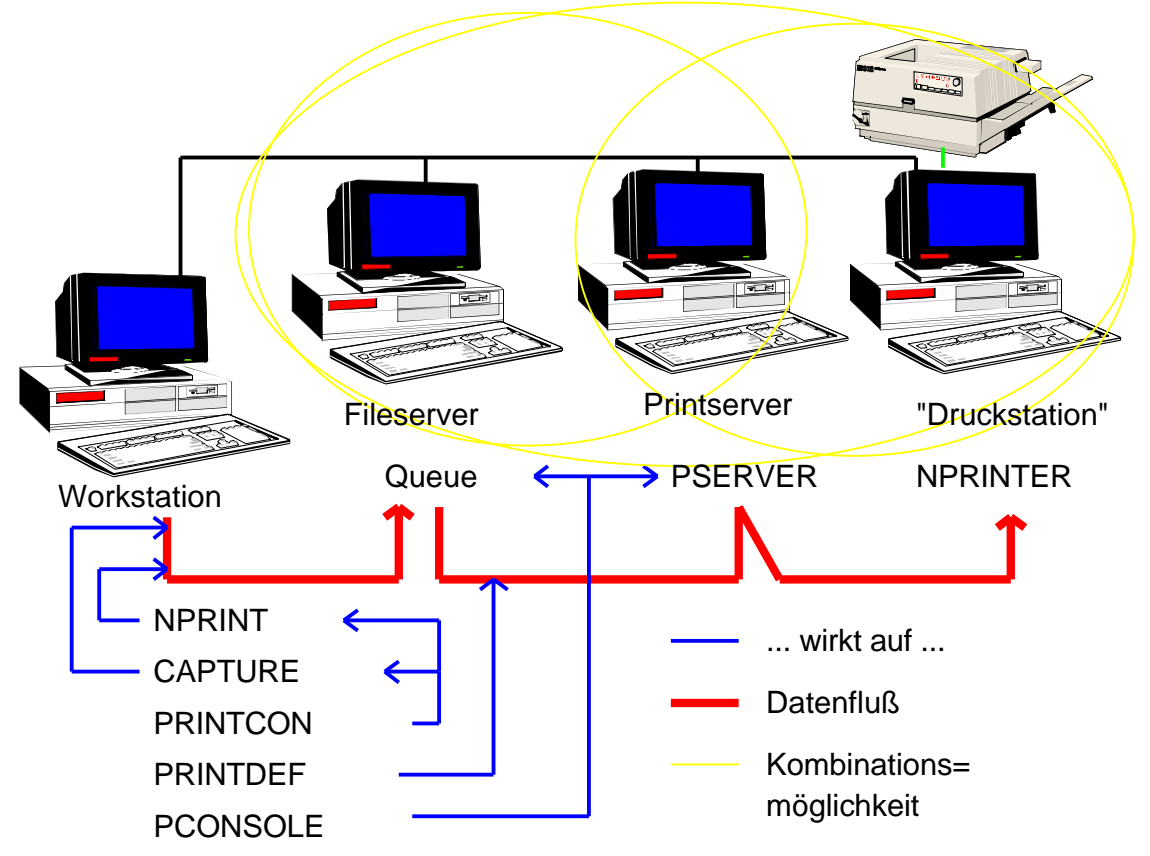

# **4.2. Druckerarten**

In einem Novell-Netzwerk sind folgende Druckerarten möglich

a.) Lokaler Drucker an einer Arbeitsstation

Ein lokaler Drucker im Netzwerk verhält sich wie ein Drucker an einem einzelnen Arbeitsplatz.

b.) Netzwerkdrucker an einer Arbeitsstation

Ein Netzwerkdrucker an einem Arbeitsplatz steht für diesen und alle anderen Arbeitsplätze nur mehr über die Netzwerkdruckerverwaltung zur Verfügung, am Arbeitsplatz selbst muß ein kleiner speicherresidenter Modul (NPRINTER) geladen sein, damit der zugehörige Printserver auf den Drucker zugreifen kann.

c.) Netzwerkdrucker an einem Printserver

Ein Printserver ist eine Station im Netz, die die Verwaltung von bis zu 256 Druckern übernehmen kann und für diese Drucker die Warteschlangen verwaltet. Die Dateien in der Warteschlange werden von einem Fileserver zwischengespeichert. Ein Drucker der direkt an einem Printserver angeschlossen ist, kann ebenfalls vom gesamten Netzwerk verwendet werden, die zugehörige Warteschlange wird - wie bei allen anderen Netzwerkdruckern auch auf einem Fileserver angelegt.

#### d.) Netzwerkdrucker an einem Fileserver

Jeder Fileserver in einem Netware-Netzwerk kann auch Printserver sein, wobei bei den neuesten Versionen diese Aufgaben vollkommen getrennt wurden, sodaß jetzt der Printserver im Fileserver sich ebenfalls im Netzwerk anmelden muß, um aktiv zu sein. Ein an einem Fileserver angeschlossener Drucker kann vom Netz verwendet werden, wenn am Fileserver der entsprechende Modul (NPRINTER.NLM) geladen ist und ein Printserver die Verwaltung dieses Drucker übernommen hat.

# **4.3. Spooling**

Damit auch Applikationen, die nicht netzwerkfähig sind, den Netzwerkdrucker nützen können, verwendet man einen Spooler, der alle Zugriffe auf eine lokale Schnittstelle (z.B.: LPT1:) abfängt und auf eine andere (z.B.: COM1:) oder eine logische (z.B.: Datei, Netzwerk, ...) Schnittstelle umleitet. Je nach Qualität des Spooler können mehr oder weniger Anwendungen den Netzwerkdrucker genauso wie einen lokalen Drucker benutzen. Anwendungen, die direkt auf die Hardwareschnittstelle des Druckers zugreifen, können mit dieser Methode nicht auf einem Netzwerkdrucker ausdrucken, solche Anwendungen sind aber nahezu nicht vorhanden. Die Arbeitsplatzsoftware der Netware stellt für das Betriebssystem DOS einen Spooler zur Verfügung, andere Arbeitsplatzbetriebssysteme haben einen solchen bereits integriert.

#### z.B.: Netwarespooler

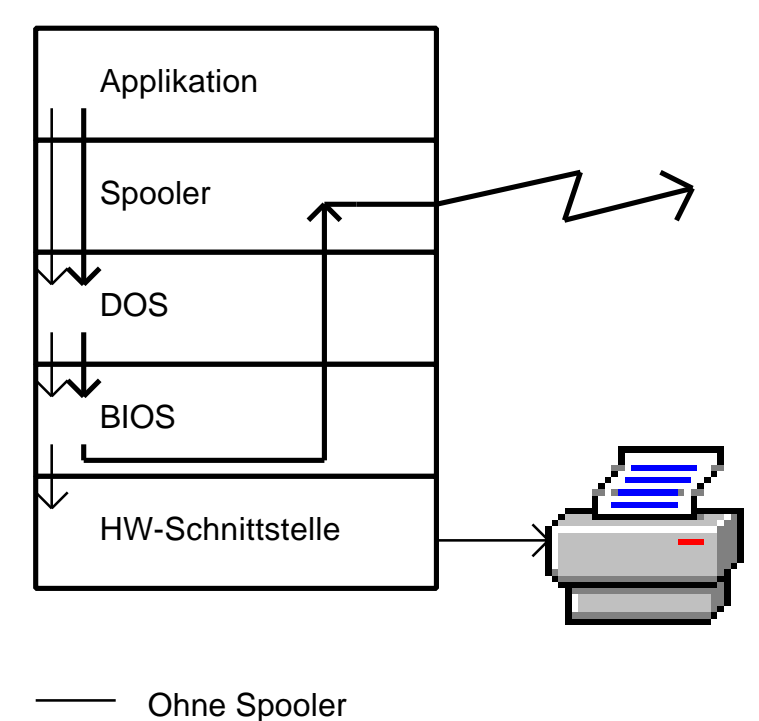

Mit Spooler

## **4.4. Queueing**

Damit mehrere Benutzer einen Drucker nutzen können, sind Warteschlangen notwendig; d.h. am Ende eines Spooling-Vorganges wird die zu druckende Information in eine Warteschlange eingereiht und erst ausgedruckt, bis alle vorher abgeschickten bzw. alle mit höherer Priorität versehenen Jobs gedruckt sind. Während des Spooling-Vorganges existiert schon ein Eintrag in der entsprechenden Warteschlange, allerdings wird dieser erst freigegeben, wenn der Spooling-Vorgang abgeschlossen ist. Für einen Benutzer sollte betont werden, daß er im Netzwerk nie auf einem Drucker direkt, sondern immer nur in eine Warteschlange druckt. Der Weg von der Wartschlange zum Drucker kann vom Anwender in keiner Weise beeinflußt werden, trotzdem bestimmt der Anwender schon beim Drucken in die Warteschlange einige Parameter, die erst am Drucker relevant sind (Papiersorte, ...). Anwendungen, die das Netzwerk kennen (z.B.: MS-Windows), können u.U. direkt in die Warteschlange drucken und damit einen eventuell langsamen Spooler umgehen.

# **4.5. Ende eines Ausdruckes**

Eines der schwierigsten Aufgaben ist es, unter MS/PC-DOS das Ende eines Spooljobs zu erkennen, da z.B. ein Textverarbeitungssystem nicht meldet, daß ein Dokument fertig ist. Multitaskingbetriebssysteme (Unix, OS/2, ...) haben dabei weniger Probleme, da hier schon vom Betriebssystem Mechanismen zur Endeerkennung angeboten werden. Zur Lösung dieser Problematik gibt es unter Novell Netware mehrere Möglichkeiten:

- a.) EOF: Das Ende einer Datei ist in MS-DOS leicht erkennbar und kann als Ende des Spoolvorganges dienen.
- b.) EOJ: Wenn ein Applikationsprogramm beendet wird, kann ebenfalls davon ausgegangen werden, daß die im Spooler befindliche Information abgeschlossen ist.
- c.) explizit: Selbstverständlich hat der Benutzer jederzeit die Möglichkeit selbst das Ende zu bestimmen.
- d.) Timeout: Für Einzelplatzanwendungen ist dies oft die einzige Möglichkeit, die mit sinnvollem Arbeitsaufwand für den Anwender verbunden ist; nach einer bestimmten Zeit, in der keine Informationen an den Spooler übergeben werden, wird ein automatisches Ende angenommen.

Die Entscheidung welcher Mechanismus mit welcher Anwendung zum Einsatz kommt, sollte der zuständige Systembetreuer/Operator treffen können, der reine Anwender ist mit dieser Entscheidung oft überfordert.

## **4.6. Printserver**

Ein Printserver ist eine Netzwerkkomponente, die entweder aus einem MS-DOS-PC (dedicated Printserver) bzw. einem Netware-Fileserver (Non-dedicated Printserver) und einem passenden Programm oder einer Hardwarelösung (dedicated Printserver) besteht. Seine Aufgabe ist die Abarbeitung der Printqueues auf den Fileservern und damit die Ausgabe der Printjobs auf einem entsprechenden Drucker. Definiert wird ein Printserver z.B.: mit Hilfe des Programmes PCONSOLE, wobei für jeden Printserver die Daten in einem Verzeichnis SYS:SYSTEM\printserverid bereitgestellt werden. Dabei ist zu beachten, daß diese Daten nur beim Hochfahren (Einschalten) des Printserver von diesem ausgelesen werden, wodurch nachträgliche Änderungen dieser Daten erst beim nächsten Hochfahren Gültigkeit erlangen. Manche Eigenschaften eines Printserver können allerdings auch dynamisch während des "Laufens" eines Printserver verändert werden, diese Änderungen gelten aber wieder nur bis zum Niederfahren (Ausschalten) des Printservers. Jeder Printserver kann bis zu 256 Drucker (lokal und remote) verwalten, dabei können die Queues auf mehrere Fileserver verteilt sein. Jeder Dedicated Printserver ist während des Betriebs an den entsprechenden Fileservern angemeldet, d.h. er belegt eine "Benutzerlizenz"; der Nondedicated Printserver ist zwar ebenfalls angemeldet, belegt aber auf dem Fileserver, auf dem er gestartet wurde, keine eigene "Benutzerlizenz".

#### **4.7. Remote Printer**

Ein Remote Printer ist ein Drucker, der vom zugehörigen Printserver nicht direkt, sondern nur über das Netzwerk erreicht werden kann. Entweder ist das ein Drucker an einer Arbeitsstation, der vom Netzwerk verwendet werden soll oder ein Drucker mit mehr oder weniger direktem Netzanschluß. Gesteuert wird ein solcher Drucker mittels eines Printservers. Auf der Arbeitsstation/dem Server, an der Drucker physikalisch angeschlossen ist, muß ein kleiner speicherresidenter Modul (NPRINTER)

aktiv sein. Die betreffende Arbeitsstation kann selbst diesen Drucker auch nur über den Umweg Netz und Queue verwenden und sollte während des Druckbetriebes nicht abgeschalten werden oder gar abstürzen (nur "sichere" Applikationen auf solchen Stationen verwenden).

#### **4.8. Printserveroperator**

Jeder Person, die mittels PCONSOLE oder NWADMIN vom Systemverantwortlichen für einen bestimmten Printserver als Operator eingetragen ist, kann die Definitionen eines Printservers (welche Drucker, welche Warteschlangen, wer wird verständigt, wenn Probleme auftreten, ...) verändern. Notwendig wird dies z.B. beim Einrichten eines neuen Druckers oder bei der temporären Umleitung einer Wartschlange auf einen Ersatzdrucker während einer Fehlerbehebung. Zum geordneten Niederfahren eines Printservers wird ebenfalls das Recht Printserveroperator benötigt.

#### **4.9. Printqueueoperator**

Für jede Warteschlange können Printqueueoperator definiert werden, die alle Druckjobs so manipulieren können, als wären es ihre eigenen; d.h. sie können Druckjobs aus der Warteschlange löschen, deren Reihenfolge verändern und bei jeden Druckjob einzelne Parameter (Formularnummer, ...) verändern. Das Werkzeug eines Printqueueoperators zur Umsetzung dieser Rechte ist PCONSOLE bzw. NWADMIN.

# **4.10. DOS-Befehle und Menüprogramme zur Druckerverwaltung**

#### **4.10.1. CAPTURE**

#### **CAPTURE [[/]option ...]**

Abbildung eines lokalen Drucker auf eine Netzwerkwarteschlange oder eine Datei Gültige Optionen (Unterstrichen=Standardwerte):

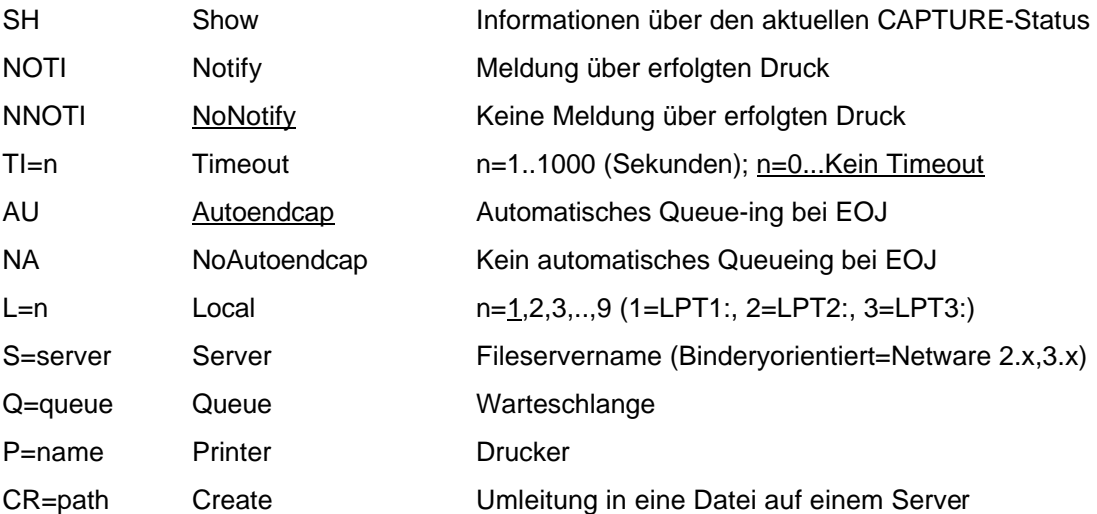

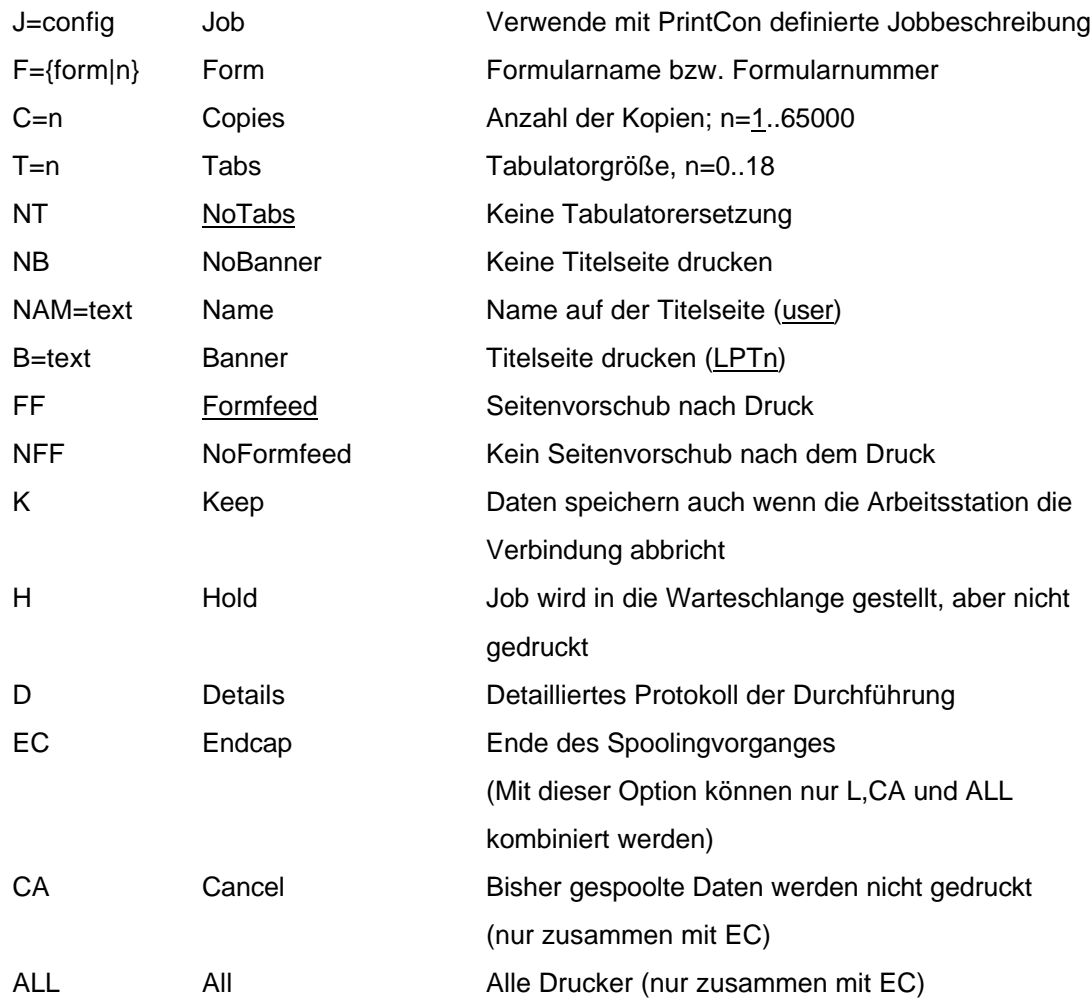

#### Beispiele:

CAPTURE /S=FS1 /Q=LASER /F=ETIKETT /NB /NT /NFF /NOTI /L=2 CAPTURE /J=DEFAULT /D CAPTURE /Q=NADEL /NB /NT /FF /NOTI /L=3 CAPTURE /ENDCAP CAPTURE /ENDCAP /L=3 CAPTURE /ENDCAP /CA /L=2

## **4.10.2. NPRINT**

#### **NPRINT path [[/]option ...]**

Netzwerkdruckbefehl (Erweiterung des DOS-Befehls PRINT um die Eigenschaften des Netzwerkes) Gültige Optionen (Unterstrichen=Standardwerte): NOTI Notify Meldung über erfolgten Druck NNOTI NoNotify Keine Meldung über erfolgten Druck

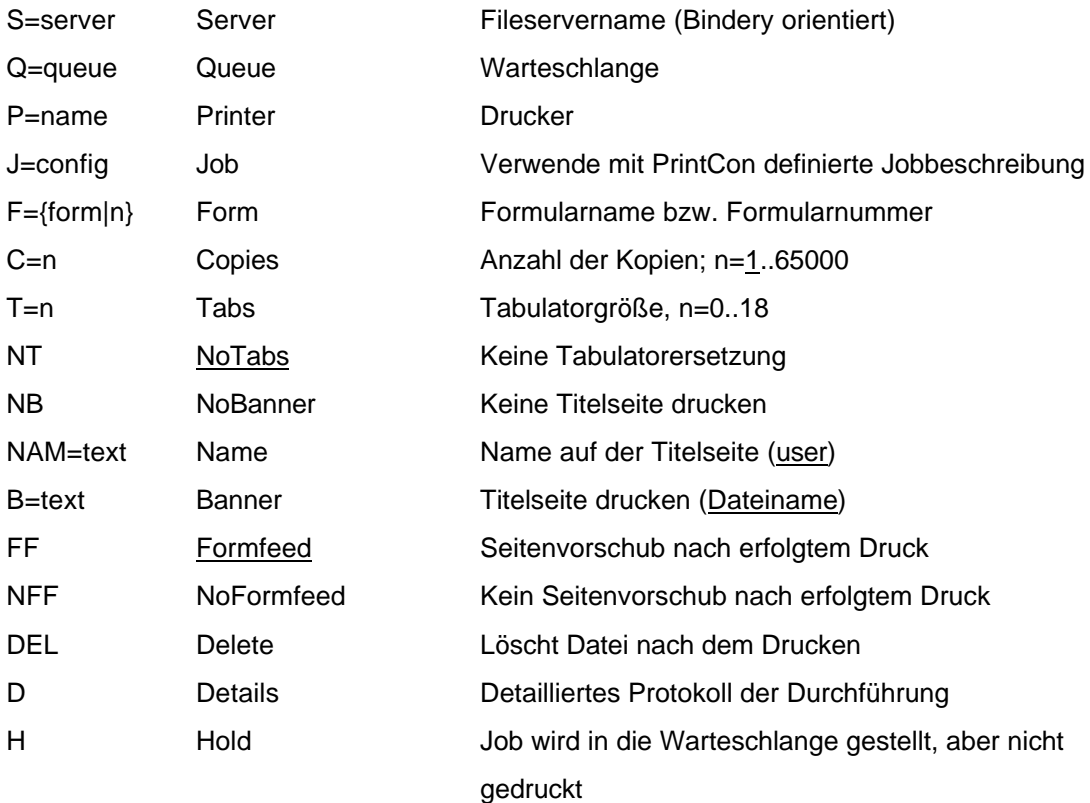

#### Beispiele:

NPRINT LISTE.TXT /NB /Q=LASER /NT /NOTI NPRINT TERMINE.LST /Q=NADEL /NB /FF /C=100 NPRINT SPOOL.DAT /J=STANDARD

# **4.10.3. PCONSOLE**

L.

Menügesteuertes Programm zur Druckerverwaltung Hauptmenüpunkte:

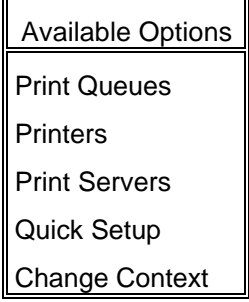

#### Print Queues

Warteschlange anlegen, löschen, umbenennen Betreuer hinzufügen, löschen

Benützer hinzufügen, löschen

Ändern des Status

Benutzer können hinzufügen

Druckserver bearbeiten Warteschlange

Andere Server können Schlange benutzen

Druckserver hinzufügen, löschen, ansehen

"Printjobs" hinzufügen, löschen, umordnen

"Printjob"-Parameter verändern

Warteschlangen Status

#### **Printers**

Drucker und Parameter für die Schnittstelle anlegen, löschen, ansehen und verändern Drucker mit Warteschlangen verbinden

#### Print Servers

Druckserver anlegen, löschen, verändern

Druckserver-Fileserver-Verbindung

**Druckserverstatus** 

Drucker Status verwalten

Warteschlangen verwalten

Benützer und Betreuer verwalten

#### Quick Setup

Zum schnellen Einrichten eines Druckserver mit einem Drucker und einer Warteschlange

#### Change Context

Wechseln des Contexts, um z.B.: Drucker anderer Abteilungen zu verwenden

# **4.10.4. PRINTCON**

Druckjobkonfigurationen (zur vereinfachten Parameterübergabe bei CAPTURE und NPRINT; statt Angabe vieler Parameter nur mehr J=....) verwalten Hauptmenüpunkte:

#### Available Options

Edit Print Job Configurations Select Default Print Job Configuration Change Current Object

#### Edit Print Job Configuration

Erstellen, Verändern und Löschen einer Druckparameterbeschreibung

#### Select Default Print Job Configuration

Aus allen Druckparameterbeschreibungen eine als Standard auswählen

#### Change Current Object

Wechseln der Objektberechtigung, um die Druckjobkonfigurationen eines anderen Benutzer verändern zu können

# **4.10.5. PSC**

#### **PSC [PS=printserver] [P={nummer|all}] [S=fileserver] flaglist**

#### **PSC [PS=printserver] L**

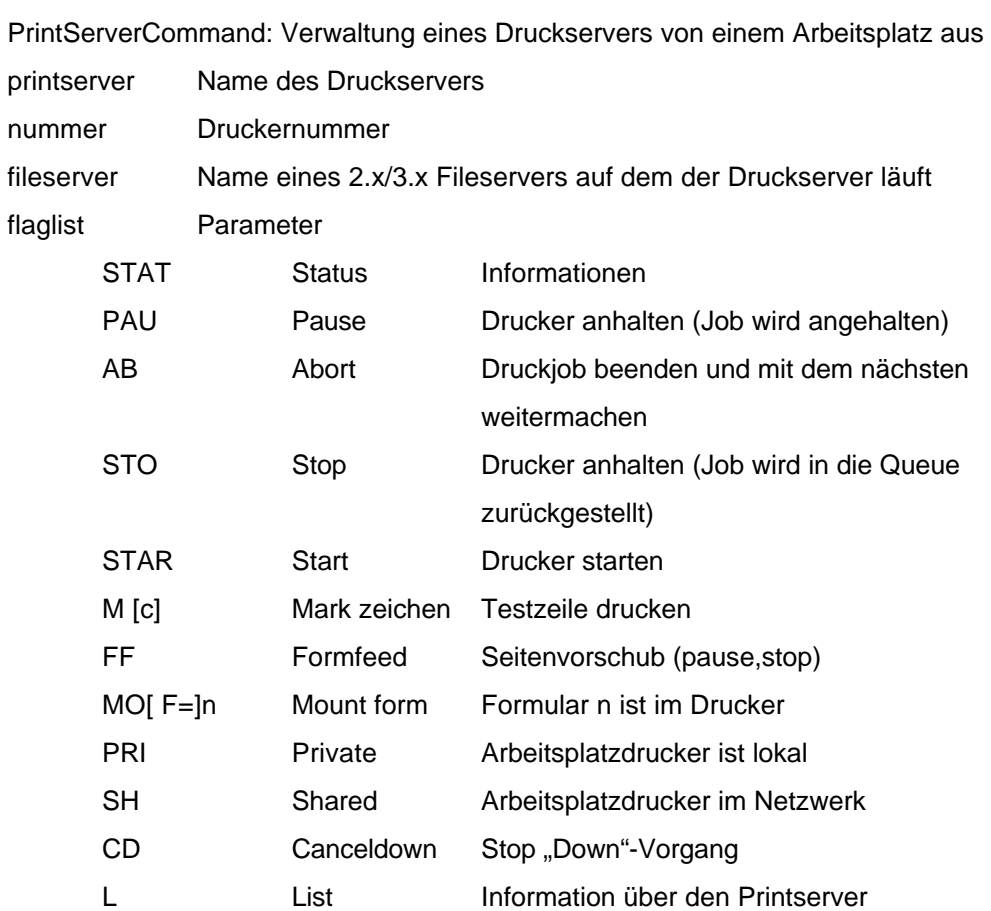

Beispiele:

# PSC PS=DRUCK P=3 STATUS PSC PS=PS3 P=0 STAT

#### **4.10.6. NPRINTER**

# **NPRINTER [printserver] [nummer] [/options] NPRINTER [printername] [/options] NPRINTER [options]**

Ein lokaler Drucker wird zum Netzwerkdrucker, d.h. er kann von allen berechtigten Arbeitsplätzen aus verwendet werden. Auch der eigene Arbeitsplatz muß jetzt über die zugehörige Warteschlange drucken. printserver Name des Druckservers (Advertising name) nummer Druckernummer printername Name des Druckers /U Beenden (unload) /S Status des Druckers /T=zahl Zeitintervall für das Polling ändern (1..9) /B=zahl Buffergröße ändern (3..60)

#### Beispiele:

NPRINTER DRUCK 3 NPRINTER DRUCK 3 /U NPRINTER PS3 0

## **4.10.7. PSERVER**

Druckserver aktivieren

a.) Dedizierter Druckserver (PSERVER.EXE)

#### **PSERVER [fileserver] printserver**

- b.) V3.x/V4.x Fileserver als Druckserver (PSERVER.NLM) Befehl für die Fileserverconsole **LOAD PSERVER printserver**
- c.) V2.x Fileserver als Druckserver (PSERVER.VAP) Befehle für die Fileserverconsole **PSERVER {START|STOP}**

# **4.10.8. SPOOL**

## **SPOOL n [TO] [QUEUE] name**

Befehl für die Fileserverconsole

Bei Direktzugriff auf Drucker n erfolgt der Druck über die Warteschlange name; Standardwerte für NPRINT und CAPTURE

# **4.11. Windowsadministration**

## **4.11.1. NWADMIN / NWADMNNT**

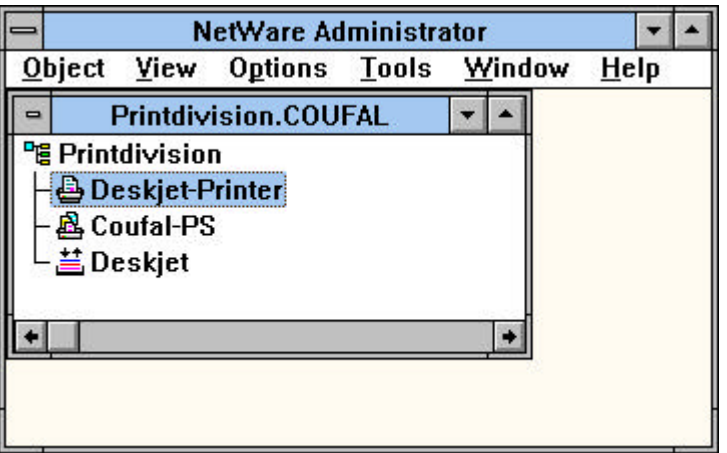

# **5. Betreuung von Arbeitgruppen**

In Netware 4.x können sehr spezielle Betreuerfunktionen eingerichtet werden, allerdings sind in der Praxis nur zwei Typen von Betreuungsfunktionen von Bedeutung, die hier im Anschluß vorgestellt werden. Zum besseren Verständnis werden die Namen aus der Version 3.x der Netware verwendet, da in Netware 4.x zwar diese Namen nicht existieren aber sehr wohl die Funktionalitäten und die Darstellung einfacher wird, wenn man diesen Funktionen Namen gibt. Das Einrichten dieser Funktionen wird von einem Administrator durchgeführt und ist nicht Thema dieser Darstellung.

# **5.1. User Account Manager**

Der User Account Manager ist für genau definierte Benutzer ein Administrator. Der User Account Manager darf für die ihm zugeteilten Benutzer Managementaufgaben übernehmen; er ist als Entlastung des Administrator von Routineaufgaben zu verstehen. Er darf z.B.: das Paßwort, die Zeitrestriktionen oder die Stationsrestriktionen eines ihm anvertrauten Benutzer verändern, er kann auch zur Verteilung und Verwaltung von Plattenplatz und die Zuteilung dieses Platzes auf die einzelnen Benutzer ermächtigt werden. Keinesfalls darf er einen neuen Benutzer anlegen oder sich selbst zum User Account Manager für einen anderen Benutzer machen. Er darf nur die ihm (vom Administrator oder einem anderen User Account Manager) zugeteilten Benutzer innerhalb seiner Rechte verwalten, d.h. er kann keinem Benutzer ein Recht geben, daß er nicht selbst besitzt.

# **5.2. Workgroup Manager**

Der Workgroup Manager soll eine noch stärkere Entlastung des Administrators ermöglichen, da er auch neue Benutzer anlegen kann, für die er automatisch User Account Manager ist. Zusätzlich können ihm jederzeit bestehende oder von anderen befugten Personen angelegte Benutzer zugeteilt werden, für die er danach ebenfalls User Account Manager ist. Die von ihm angelegte Benutzer unterscheiden sich von anderen Benutzern nicht; es kann daher auch vorkommen, daß dem Workgroup Manager die User Account Manager Funktion für einen von ihm angelegten Benutzer wieder entzogen wird (z.B.: Bei Wechsel in eine andere Arbeitsgruppe). Damit neu angelegte Benutzer mit den üblichen Werten versehen werden können, sollte ein Workgroup Manager auch Manager für die Gruppen sein, in denen der neu angelegte Benutzer tätig sein soll und über Plattenplatz verfügen können, den er dem neuen Benutzer zuteilen kann. In seinen Rechten auf bestehende oder auch von ihm angelegte Benutzer unterscheidet sich der Workgroup Manager nicht vom User Account Manager.

# **5.3. DOS-Befehle**

#### **5.3.1. NETADMIN**

Netzwerkkonfiguration. Menügeführtes Programm zur Verwaltung des Accounting, des Fileservers, der Gruppen- und Benutzerdefinitionen sowie der Manager (auch zum Anlegen weniger Benutzer geeignet).

Hauptmenüpunkte

NetAdmin options Manage objects Manage according to search pattern Change context Search

Manage objects

Verwaltung aller Objekte (Benutzer, Gruppen Server, ...) und deren Eigenschaften, d.h. z.B. bei einem Fileserver:

Ansehen von Name, Version, SFT, TTS, Max. Connections, Anzahl der angemeldeten Benutzer, Anzahl der unterstützten Volumes, Netzwerkadresse und Knotenadresse bei einem Benutzer:

Name, Account-balance, Accountbeschränkungen, Paßwort, voller Name,

Gruppenzugehörigkeit, Benutzerloginscript, Managed Users and Groups, Managers, Letzter Login, ID, Sicherheitsgleichheit, Stationsbeschränkungen, Zeitbeschränkungen, Datei- /Verzeichnistrustees,Plattenplatz)

bei einer Gruppe:

Name, voller Name, Manager, Managed Users or Groups, Mitglieder, ID und Datei- /Verzeichnistrustees

#### Manage according to search pattern

Suchmuster angeben (Um Objekte in die Suche einzuschließen oder aus der Suche auszuschließen)

#### Change context

Wechseln des Contexts, um z.B.: Benutzer anderer Abteilungen zu verwalten

#### Search

Suche von Objekten basierend auf deren Eigenschaften

#### **5.3.2. SETPASS**

#### **SETPASS [server][/user]**

Setzen oder Ändern des Paßwortes eines Benutzers

server Name des Servers (Default: Momentaner Server)

user Name des Benutzers (Default: eigener Name)

#### **5.3.3. UIMPORT**

#### **UIMPORT controlfilename datafilename**

Importieren von Benutzerdaten über eine Textschnittstelle (besonders wichtig zum Anlegen vieler Benutzer).

Controlfile:

Import Control Separator= Trennzeichen (;) Replace value=<br>User template= Yes | No User template= Import mode= C (create)

> Name context=<br>Delete property= context<br>Löschmemnonic Delete property= Create home directory=<br>
> Home directory path=<br>
> Pfad f. Heimatyerz. Home directory path= Pfad f. Heimatverz.<br>
> Home directory volume= Volume f. Heimaty. Home directory volume= Volume<br>Maximum Directory retries= Anzahl Maximum Directory retries=

Quote= Anführungszeichen (^)  $B$  (create and update) U (update) R (remove)

Fields

Name Last name Given name Other names Skip **Title Description** Account balance Allow unlimited credit Minimum account balance Login script Login expiration time Login grace limit Login grace remaining Login maximum simultaneous Login disabled Password Password expiration time Password expiration interval Password minimum length Password required Password unique required Password allow change

Postal address Street address **City** State or province Postal (zip) code Post office box Location **Department** Telephone number Facsimile telephone number Language Email address Volume restrictions Home directory Default server Security equals Group membership See also Profile

# **5.4. Windowsadministration**

# **5.4.1. NWADMIN / NWADMNNT**

Vollständige und zentrale Netzwerkadministration bezüglich der Eigenschaften der Objekte in der NDS und auf den Servern (auch zum Anlegen weniger Benutzer geeignet).

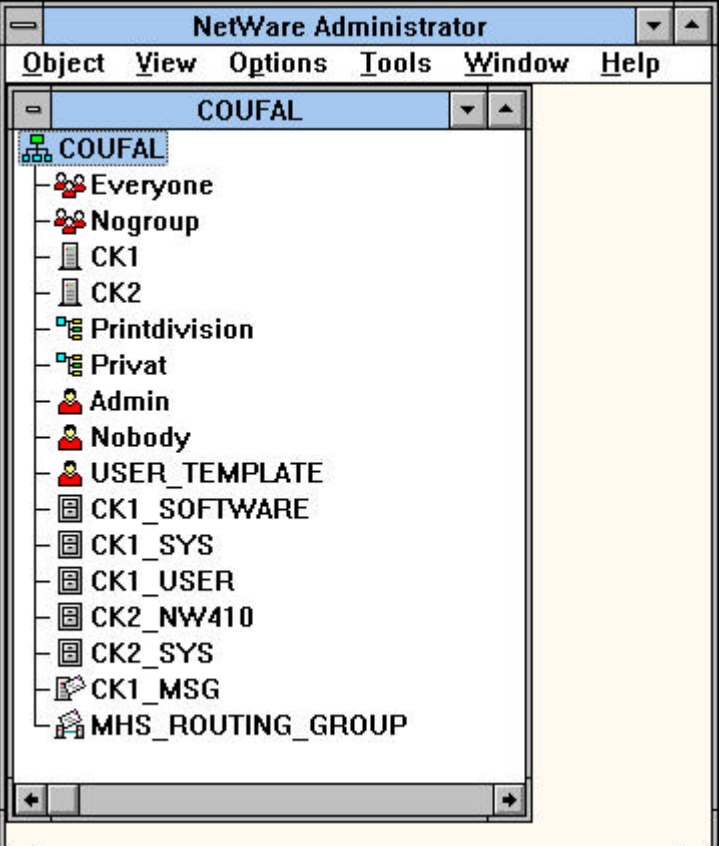
# **6. Wartungstätigkeiten**

# **6.1. File Server Console-operator**

Ein Benutzer mit Fileserver Operator Recht kann vom Arbeitsplatz aus Nachrichten alle senden, als ob diese Nachricht vom Fileserver käme (d.h. auch bei einem SEND /A=C auf den Arbeitsstationen kommt diese Nachricht durch), Benutzerverbindungen detailliert betrachten bzw. beenden, das Datum und die Uhrzeit des Fileservers verändern und das Anmelden für anderen Benutzer erlauben bzw. verbieten. Diese Funktion ist nicht zu verwechseln mit der Übernahme der Fileserver Console auf den Arbeitsplatz, da damit sehr viel mehr Rechte und Möglichkeiten verbunden sind, daher sollte dies dem Administrator vorbehalten bleiben. Ein Fileserver Operator ist zum Beispiel notwendig, um die Uhrzeit des Servers zu verstellen, da damit Benutzerbeschränkungen verbunden sein können. Von Novell wird für diese Tätigkeit seit Netware 4 kein Hilfsprogramm zur Verfügung gestellt.

# **6.2. NET.CFG**

Die Datei NET.CFG ist eine Steuerdatei, in der Steuerinformation für die Programme auf dem Arbeitsplatz, die für die Anbindung an das Netz notwendig sind, als Text gespeichert sind. Hervorgegangen ist diese Datei als Steuerdatei für die Shell, daher ist auch auf existierenden System noch der Name SHELL.CFG zu finden. Die momentanen Shellversionen suchen daher auch zuerst nach einer Datei namens SHELL.CFG und nur wenn diese nicht gefunden wird nach einer Datei namens NET.CFG. Eine Umstellung ist daher und aus Gründen der größeren Flexibilität von NET.CFG sinnvoll, insbesondere da zuerst nur die Datei umbenannt werden muß und Veränderungen erst angebracht werden müssen, wenn die zusätzlichen Möglichkeiten der NET.CFG notwendig werden. Die Datei NET.CFG kann mittels jedes Texteditor (keine Textverarbeitung) verändert bzw. erstellt werden und sollte in dem Verzeichnis stehen, von dem aus die Programme gestartet werden, die NET.CFG verwenden. Man kann zwar bei einigen dieser Programme mit einer Option angeben, wo die NET.CFG-Datei steht, allerdings noch nicht bei allen und gesucht wird diese Datei nur im momentan eingestellten Arbeitsverzeichnis. Die Gliederung von NET.CFG ist sehr einfach:

Steueranweisungen für die Shell (Befehle aus der ehemaligen SHELL.CFG)

#### **Link Support**

Steueranweisungen für den Link Support (LSL)

#### **Protocol** protocolname

Steueranweisungen für das Protocol protocolname

#### **Link Driver** drivername

Steueranweisungen für den Kartentreiber drivername

#### **Netware DOS Requester**

Steueranweisungen für den Netware Requester

# **6.2.1. Wichtige Steueranweisungen für die Shell**

#### **LOCAL PRINTERS=n**

Anzahl der lokalen Drucker (Default: Anzahl der physisch vorhandenen Drucker).

#### **LONG MACHINE TYPE=name**

Angabe der Maschinentype, kann zur Unterscheidung verschiedener Typen eingesetzt werden (z.B.: für unterschiedliche DOS-Versionen, maximal sechs Zeichen lang, Default: IBM\_PC).

#### **PREFERRED SERVER=name**

Angabe eines Servers, auf den die Verbindung erfolgen soll (Kein Default).

### **PRINT HEADER=n**

Setzt die Größe des Buffers für die Steuerzeichen vor den eigentlichen Druckdaten (Gültige Werte 0 bis 255, Default: 64).

### **PRINT TAIL=n**

Setzt die Größe des Buffers für die Steuerzeichen nach den eigentlichen Druckdaten (Gültige Werte 0 bis 255, Default: 16).

#### **READ ONLY COMPATIBILITY={ON|OFF}**

Wenn ON verwendet wird, ergibt das Öffnen einer schreibgeschützten Datei mit einer Lese-Schreib-Anweisung keine Fehlermeldung (Default: OFF).

#### **SET STATION TIME={ON|OFF}**

Dieser Parameter gibt an, ob die Shell beim Laden die Zeit der Arbeitsstation an den Server anpassen soll oder nicht (Default: ON).

# **SHORT MACHINE TYPE=name**

Angabe der Maschinentype, kann zur Unterscheidung verschiedener Typen eingesetzt werden, wird von Novell für die Auswahl von Overlays (Bildschirmfarben) bei den menügesteuerten Programmen eingesetzt (Maximal vier Zeichen lang, Default: IBM).

# **SHOW DOTS={ON|OFF}**

Nachdem ein Netware Fileserver keine "." und ".." Verzeichnisse analog zu DOS hat, kann mittels dieses Parameters die Emulation dieser Verzeichnisse eingeschaltet werden (notwendig für viele Programme, in denen im Verzeichnisbaum herumgefahren werden kann).

#### **SPECIAL UPPERCASE={ON|OFF}**

Die Shell macht die Klein-Großschreibungskonversion nur für die 26 Buchstaben, das ergibt z.B. im deutschsprachigen Raum mit den Umlauten Probleme. Mit Hilfe dieses Parameters überläßt die Shell die Konversion dem DOS (Default: OFF).

# **6.2.2. Steueranweisungen für den Link Support**

### **BUFFERS n [m]**

Anzahl (n) und Größe (m in Byte) der Empfangspuffer. (m mindestens 618 und n\*m<59000, Default für m: 1130). Von IPX selbst nicht benötigt; TCP/IP benötigt mindestens 2 Puffer.

#### **MAX BOARDS n**

Obergrenze für die Anzahl der Netzwerkkarten (Bereich 1 bis 16, Default:4).

### **MAX STACKS n**

Obergrenze für die Anzahl der Protokollstack-IDs (Bereich 1 bis 16, Default:4).

#### **MEMPOOL n[k]**

Größe des Speicherpools (in Byte oder KByte). Von IPX nicht verwendet; TCP/IP benötigt mindestens 2048 Byte.

# **6.2.3. Wichtige Steueranweisungen für das Protocol**

#### **BIND nummer**

Bindet das Protokoll an eine Karte (z.B.: 1, Default: erste Netzwerkkarte). Bei manchen Shellversionen muß statt der Nummer ein Name (des Kartentreibers) angegeben werden.

#### **SESSION n**

Anzahl der Sitzungen, wird von IPX ignoriert.

## **IP\_ADDRESS=adresse**

Angabe der IP-Adresse (nur TCP/IP, kein Default).

### **IP\_ROUTER=adresse**

Angabe der IP-Routeradresse (nur TCP/IP, kein Default).

#### **IP\_NETMASK=maske**

Angabe der IP-Subnetzmaske (nur TCP/IP, kein Default).

# **6.2.4. Wichtige Steueranweisungen für den Kartentreiber**

#### **DMA [#1|#2] kanal**

Angabe des DMA-Kanals der Karte (Default kartenabhängig).

# **INT [#1|#2] irq**

Angabe der Interruptnummer der Karte (Default kartenabhängig).

# **MEM [#1|#2] anfang [länge]**

Angabe des Speicherbereichs der Karte in hexadezimaler Schreibweise (Default kartenabhängig).

# **PORT [#1|#2] anfang [länge]**

Angabe des Ein-/Ausgabebereichs (I/O) der Karte in hexadezimaler Schreibweise (Default kartenabhängig).

# **SLOT n**

Angabe des Slots, in dem die Karte steckt (Nicht für ISA-Systeme, Default kartenabhängig).

#### **FRAME type**

Angabe des Protokollrahmens, den diese Karte verwenden soll (Default kartenabhängig).

## **PROTOCOL name id type**

Angabe welches Protokoll mit welcher ID und welcher Rahmentype zusammenhängt, um auch neue Protokolle unterstützen zu können (kein Default).

# **6.2.5. Wichtige Steueranweisungen für den Netware Requester**

#### **CONNECTIONS**

An wieviele Server kann gleichzeitig eine Verbindung aufgebaut werden (Bereich: 2 bis 50, Default: 8).

### **DOS NAME**

Name für Das Betriebssystem, kann in den Scripts ausgewertet werden (Default: MSDOS)

#### **FIRST NETWORK DRIVE=x**

Das erste Laufwerk, daß für Umleitungen auf da Netz benutzt werden soll (Default: das erste freie Laufwerk)

#### **LOCAL PRINTERS=n**

Anzahl der lokalen Drucker (Bereich: 0 bis 9, Default: 3).

#### **LONG MACHINE TYPE=name**

Angabe der Maschinentype, kann zur Unterscheidung verschiedener Typen eingesetzt werden (z.B.: für unterschiedliche DOS-Versionen, maximal sechs Zeichen lang, Default: IBM\_PC).

#### **NAME CONTEXT="name context"**

Angabe des Anfangscontexts für das Anmelden (Default: Root)

#### **PREFERRED SERVER=name**

Angabe eines Servers, auf den die Verbindung erfolgen soll (Kein Default).

#### **PREFERRED TREE=name**

Angabe eines NDS-Baumes, auf den die Verbindung erfolgen soll (Kein Default).

## **PRINT HEADER=n**

Setzt die Größe des Buffers für die Steuerzeichen vor den eigentlichen Druckdaten (Gültige Werte 0 bis 255, Default: 64).

# **PRINT TAIL=n**

Setzt die Größe des Buffers für die Steuerzeichen nach den eigentlichen Druckdaten (Gültige Werte 0 bis 255, Default: 16).

#### **READ ONLY COMPATIBILITY={ON|OFF}**

Wenn ON verwendet wird, ergibt das Öffnen einer schreibgeschützten Datei mit einer Lese-Schreib-Anweisung keine Fehlermeldung (Default: OFF).

#### **SET STATION TIME={ON|OFF}**

Dieser Parameter gibt an, ob die Shell beim Laden die Zeit der Arbeitsstation an den Server anpassen soll oder nicht (Default: ON).

# **SHORT MACHINE TYPE=name**

Angabe der Maschinentype, kann zur Unterscheidung verschiedener Typen eingesetzt werden, wird von Novell für die Auswahl von Overlays (Bildschirmfarben) bei den menügesteuerten Programmen eingesetzt (Maximal vier Zeichen lang, Default: IBM).

#### **SHOW DOTS={ON|OFF}**

Nachdem ein Netware Fileserver keine "." und ".." Verzeichnisse analog zu DOS hat, kann mittels dieses Parameters die Emulation dieser Verzeichnisse eingeschaltet werden (notwendig für viele Programme, in denen im Verzeichnisbaum herumgefahren werden kann).

### **6.2.6. Beispiel für eine NET.CFG-Datei**

SHOW DOTS=ON PREFERRED SERVER=MIRACULIX SPECIAL UPPERCASE=ON READ ONLY COMPATIBILITY=ON

## **Link Support**

BUFFERS 2 1514 MEMPOOL 2048

**Protocol IPX** BIND 1

#### **Link Driver NE2000**

INT 5 PORT 300 FRAME ETHERNET 802.3 FRAME ETHERNET\_II PROTOCOL IPX 0 ETHERNET 802.3

#### **Protocol TCPIP**

BIND NE2000 ip\_address 192.189.51.210 ip\_router 192.189.51.1 ip\_netmask 255.255.255.0 tcp\_sockets 8 udp sockets 8 raw sockets 1 nb sessions 0 nb\_commands 0 nb adapter 0 nb\_domain

#### **Netware DOS Requester**

First Network Drive = F NAME CONTEXT="OU=PRIVAT.O=COUFAL"

# **6.3. Loginscripts**

# **6.3.1. Arten von Scripts**

Netware 2.x und 3.x

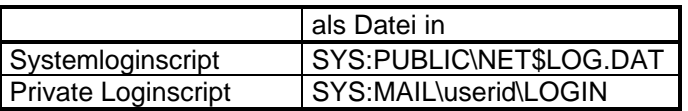

#### Netware 4.x

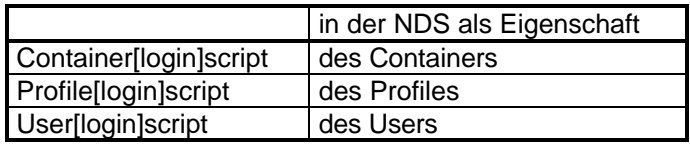

# **6.3.2. Kommandos**

#### **#program** parameter

Startet externes Programm program und übergibt diesen die angegebenen Parameter. (Achtung: unter DOS auf keinen Fall ein TSR-Programm (speicherresidentes Programm) starten)

## **ATTACH** [server[/benutzer[;passwort]]]

Verbinden mit einem Server im nicht NDS-Mode

# **BREAK** {ON|OFF}

Abbrechen des Scripts erlaubt ?

### **COMSPEC**=datei

Festlegen der COMSPEC-Variable für DOS

## **CONTEXT** context

Angabe eines Defaultcontexts für den Benutzer

### **[F]DISPLAY** datei

Anzeige einer Datei mit/ohne (FDISPLAY=ohne) Steuerzeichen

# **DOS BREAK** {ON|OFF}

Break für DOS ein- bzw. ausschalten

### **[DOS | TEMP] SET** variable="wert"

Setzen einer Environment-Variablen (für \ muß \\ verwendet werden, nähreres zur Stringbildung siehe WRITE) TEMP ... Nur für Script nicht für DOS

### **DOS VERIFY** {ON|OFF}

Verify für DOS ein- bzw. ausschalten

**DRIVE** {laufwerk:|\*nummer:}

Einstellen des Defaultlaufwerkes

# **EXIT** ["DOS-Befehl"]

Ende und Ausführen des DOS-Befehl, Länge des DOS-Befehls <=14; siehe auch PCCOMPATIBLE

# **FIRE PHASERS zahl TIMES**

Läßt ein besonderes Geräusch zahl mal ertönen; zahl=1..9

# **GOTO** marke

Verzweigung nach marke (Definition einer Marke mit "marke:")

- **IF** bedingung [operator bedingung [...]] **THEN** befehl
- **IF .... THEN [BEGIN]**

befehl]

- befehl **[ELSE**
- 

#### **END**

Bedingte Ausführung von Befehlen

Verschachtelungen bis zu einer Tiefe von 10 erlaubt.

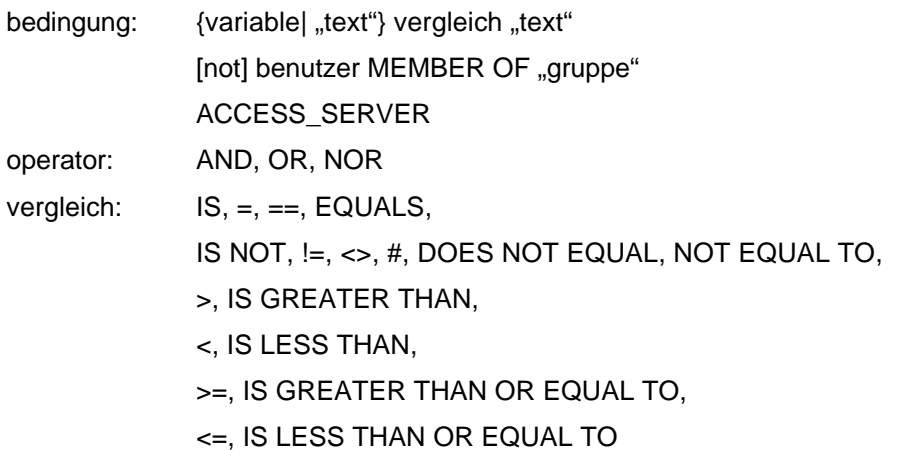

#### **INCLUDE** datei

Zusätzliche Sciptdatei ausführen (max. Tiefe= 10)

### **LASTLOGINTIME**

Zeigt den Zeitpunkt des letzten Login´s an

#### **MACHINE=**name

Für NETBIOS Maschinenname; Länge von name <=8

#### **MAP DISPLAY** {OFF|ON} **MAP ERRORS** {OFF|ON}

**MAP** mapbefehl [;...]

mapbefehl; Verwendung siehe DOS-Befehl MAP (8.2.3.)

(statt laufwerk: kann auch \*nummer: verwendet werden)

#### **NO\_DEFAULT**

Defaultscript wird nicht ausgeführt

### **NOSWAP**

LOGIN.EXE wird bei Ausführung eines "#..." nicht aus dem Speicher ausgelagert

### **PAUSE|WAIT**

Das Script wird unterbrochen und erst nach Drücken einer Taste weiter ausgeführt

#### **PCCOMPATIBLE**

Wenn der Name der Maschine nicht IBM\_PC (siehe MACHINE=) ist, muß für EXIT die Kompatibilität bekanntgegeben werden, wenn ein Befehl nach dem EXIT steht

#### **PROFILE** profilescript

Angegebenes Profile (ev. statt standardmäßig vorgesehenem) ausführen

### **REM[ARK]** text

Kommentar; der Text bis zum Zeilenende wird als Kommentar aufgefaßt

#### **SCRIPT\_SERVER** server

Von angegeben Server wird das Script gelesen (nur in Netware V2.x und 3.x gültig).

#### **SET\_TIME** {ON|OFF}

Die Übernahme der Serverzeit auf die Arbeitsstation ein- bzw. ausschalten (Default: ON)

# **SHIFT** [n]

verschiebt %0..%9 um n Stellen (Default: 1) wobei für n auch negative Werte möglich sind

# **SWAP** path

Angabe eines Swapverzeichnisses (wohin soll LOGIN.EXE bei Ausführung eines "#..."-Befehls ausgelagert werden)

### **WRITE** "text"

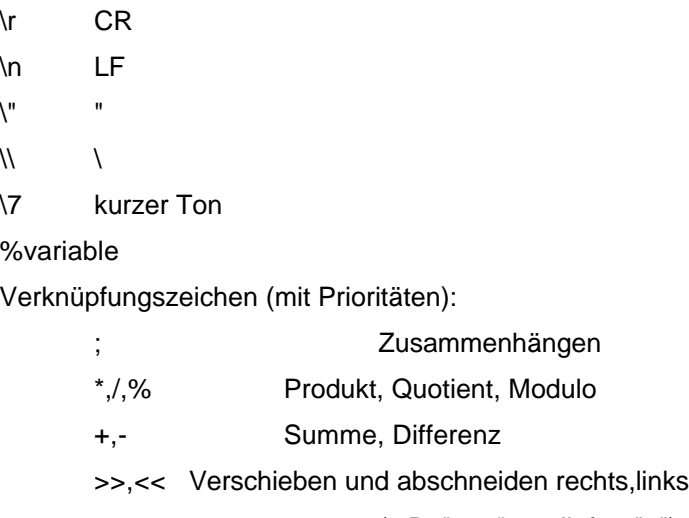

(z.B: "100">>2 liefert "1")

# **6.3.3. Variablen**

Zu verwenden als Variable im IF, WRITE, ... oder mit % davor in Texten

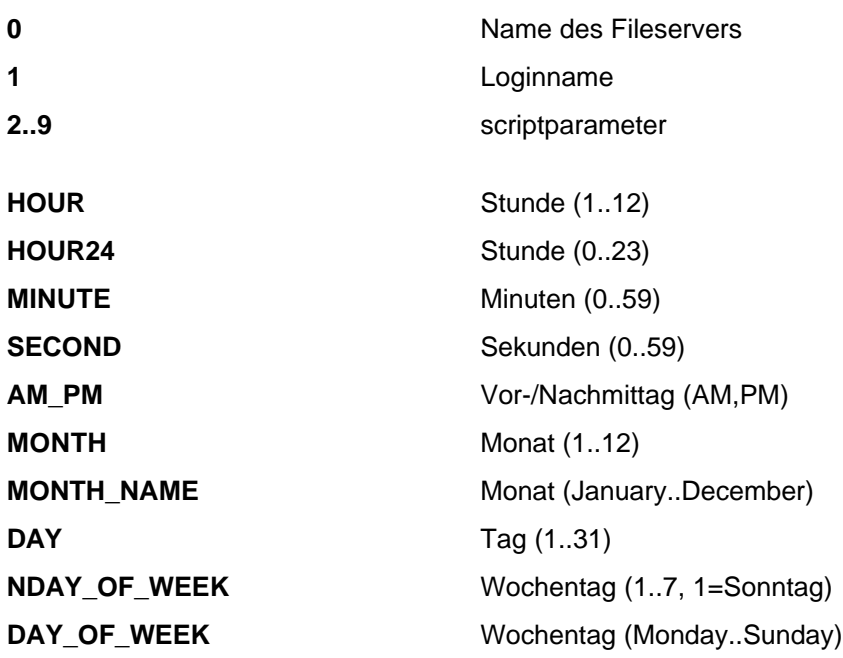

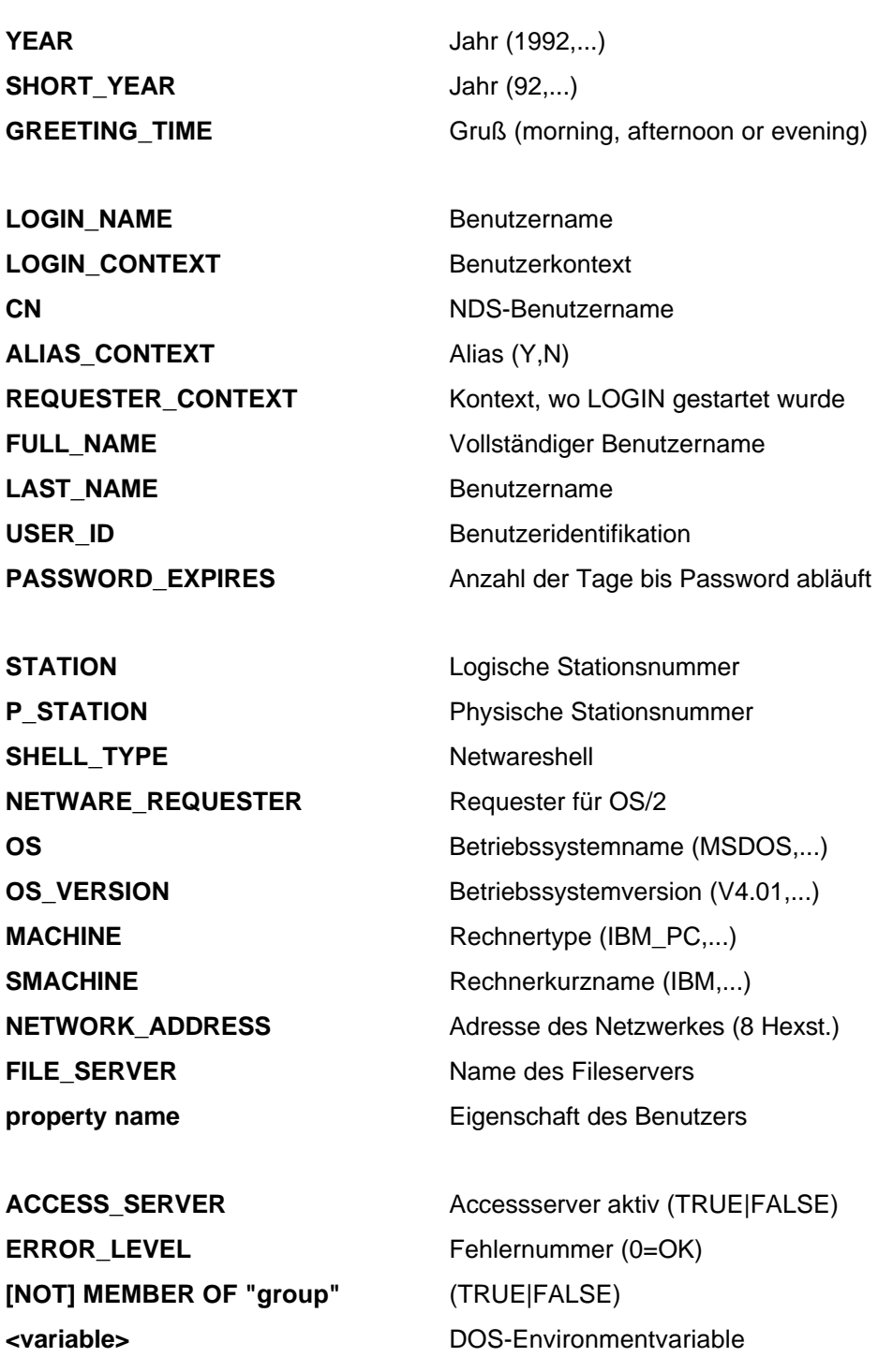

# **6.3.4. Beispiel für ein privates Loginscript**

MAP ROOT INSERT S5:=UTIL:TOOLS MAP G:=FS1/SYS; H:=FS1/USER: IF "%2"=="nostartup" THEN GOTO SKIP PCCOMPATIBLE EXIT "STARTUP" SKIP: WRITE "STARTUP.BAT wurde nicht ausgeführt" PAUSE

# **7. Zutrittsschutz**

Der Zutrittsschutz bei einem Computernetzwerk muß schon bei der physikalische Verhinderung des Zuganges für unbefugte Personen beginnen. Zu einem Server sollten z.B. nur speziell berechtigte Personen Zugang haben (z.B. Administratoren). Die Arbeitsstationen können selten so strengen Zugangskontrollen unterliegen, daher muß sich jeder Benutzer mittels eines Namens und eines geheimen Kennwortes anmelden, dabei kann jeder Account (Zugangskonto) noch zusätzlichen Restriktionen unterworfen sein.

# **7.1. Accountrestriktionen**

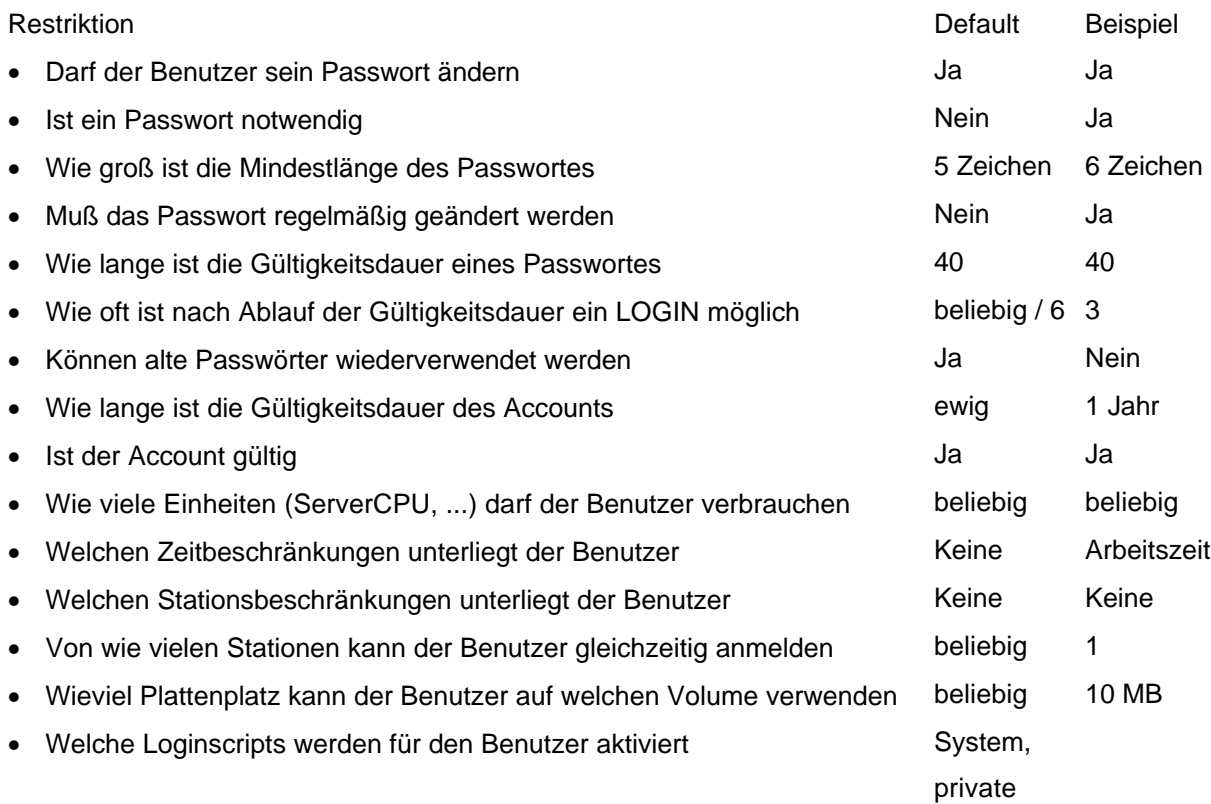

# **7.2. "Hacker"-Erkennung (Intruder detection)**

Für jeden Container kann eine Hackererkennung aktiviert werden, dabei werden eine einstellbare Zahl (z.B.: 3) von Fehlversuchen bei der Eingabe des Passwortes innerhalb einer einstellbaren Zeit (z.B.: 30 Minuten) als Hackversuch definiert. Danach kann entweder nur dieses Ereignis protokolliert oder zusätzlich der betroffene Account für eine einstellbare Zeitdauer (z.B.: 1 Stunde) gesperrt werden. Protokolliert werden der betroffene Account, das Datum, die Uhrzeit und die Stationsadresse.

# **7.3. Accounting (Kontoführung)**

Auf jedem Netwareserver kann die Kontenführung aktiviert werden, dabei können für verschiedenen Aktivitäten im Netz die Anzahl der Einheiten definiert werden (auch in Anhängigkeit von der Tageszeit), die für diese Aktivität zu bezahlen ist. Die notwendigen Einheiten werden vom Benutzerkonto abgebucht und ermöglichen so eine effizienten Kostenstellenrechnung im Netz. Sollen aus diesem Titel den Benutzern keine Beschränkungen auferlegt werden, so kann diesen Benutzern auch unbeschränkter Kredit eingeräumt werden und die Kontenstände nur für interne Abrechnungen verwendet werden. Vorsicht: Sollte der Kontostand eines Benutzer den Mindestkontostand erreichen, kann der entsprechende Benutzer keine "kostenpflichtigen" Aktivitäten im Netz durchführen. Die verrechenbaren Aktivitäten umfassen:

- Einheiten pro gelesen Datenblock
- Einheiten pro geschriebenen Datenblock
- Einheiten pro angemeldeter Minute
- Einheiten pro gespeicherten Datenblock und Tag
- Einheiten pro Servicerequest

Dabei können die Tarife im Halbstundentakt und wochentagabhängig variieren.

# **8. Zugriffsrechte und Dateiattribute**

Die Zugriffsrechte werden über Benutzer bzw. Gruppen auf Verzeichnis- bzw. Dateiebene definiert. Die Rechte in einen Verzeichnis gelten automatisch für alle Dateien und Unterverzeichnis dieses Verzeichnisses ebenfalls. Ein berechtigter Benutzer bzw. eine berechtigte Gruppe stellt ein "Trustee" für das entsprechende Verzeichnis bzw. die entsprechende Datei dar. Die Trustees werden mit "Trusteelists" verwaltet.

# **8.1. Trustees**

Je eine Liste pro Verzeichnis und Datei mit den Benutzern und Gruppen und deren Rechten

## **8.1.1. Mögliche Rechte:**

### **R Read Files**

Inhaber dieses Rechts können Dateien lesen (ausführen, kopieren, ...)

# **W Write to files**

Inhaber dieses Rechts können auf bestehende Dateien schreiben (ändern, ergänzen, ...)

## **C Create and write to new files/directories**

Inhaber dieses Rechts können neue Dateien und Verzeichnisse in diesem Verzeichnis anlegen.

## **E Erase files/directories**

Inhaber dieses Rechts können Dateien und Verzeichnisse in diesem Verzeichnis löschen.

### **A Access control**

Inhaber dieses Rechts können die Trusteeliste modifizieren, d.h. sie können sich selbst oder anderen Benutzern Rechte geben und wegnehmen.

# **F File scan**

Inhaber dieses Rechts sehen die Datei bzw. alle Dateien, wenn das Recht auf Verzeichnisebene gewährt wurde in einem Inhaltsverzeichnis.

#### **M Modify file/directory attributes**

Inhaber dieses Rechts dürfen Datei- bzw. Verzeichnisattribute ändern.

#### **S Supervisory**

Inhaber dieses Rechts dürfen für die entsprechende Datei bzw. in dem entsprechenden Verzeichnis alles.

# **8.1.2. Security equivalences**

Um die Verwaltung eines Netware-Systems zu vereinfachen bzw. Urlaubsvertretungen und ähnliches leicht organisieren zu können, gibt es noch sogenannte "Security equivalences", die allerdings nur ein Administrator vergeben kann. Ein Benutzer hat solange er "security equivalent" ist, auch die Rechte des anderen Benutzers.

z.B.:

Der Benutzer X ist für das Sicherheitssystem gleichwertig ("security equivalent") wie Benutzer Y, dann hat der Benutzer X die Rechte von X und Y, der Benutzer Y weiterhin die Rechte von Y.

# **8.1.3. Inherited Rights Mask (Inheritance Filter)**

Durch die automatische Vererbung von Rechten über Verzeichnisbäume ergeben sich manchmal unerwünschte Effekte, daher existiert noch eine Möglichkeit der Beschränkung dieser Vererbung von Rechten, die "Inherited Rights Mask". In dieser Maske stehen alle Rechte, die von darüberliegenden Verzeichnissen geerbt werden können, das sind standardmäßig alle Rechte. Ein Berechtigter kann jetzt einzelne Rechte ausgenommen dem Supervisory-Recht aus dieser Maske herausstreichen, dann kann niemand diese Rechte allein durch Vererbung in diesem Verzeichnis oder in dieser Datei besitzen.

# **8.1.4. Effektive Rechte**

Mit Hilfe aller vorhergenannter Mechanismen und den Gruppenzugehörigkeiten werden nun die effektiven Rechte eines Benutzer auf eine Datei oder ein Verzeichnis gebildet. Grob betrachtet könnte man folgende Vorgehensweise zur Bildung der effektiven Rechte annehmen:

Rechte des Benutzer

- + Rechte der Gruppen/Container in denen der Benutzer steht
- + Rechte der Benutzer, zu den er "security equivalent" ist
- + Rechte aus den übergeordneten Verzeichnissen des Benutzers
- + Rechte aus den übergeordneten Verzeichnissen der entsprechenden Gruppen/Containern
- + Rechte aus den übergeordneten Verzeichnissen der Benutzer, zu denen er "sec. eg." ist
- Rechte, die aus den entsprechenden "Inherited Rights" Masken fehlen
- = Effektive Rechte eines Benutzer auf die Datei oder das Verzeichnis.

# **8.2. Attributes**

# **8.2.1. Dateiattribute**

#### **Rw/Ro Read-Write/Read Only**

Datei kann beschrieben (verändert, ...) werden oder nicht. Jede neue Datei hat das Attribut Rw; wenn Ro gesetzt wird, dann wird automatisch auch D und R gesetzt

# **H Hidden**

Dateien mit diesem Attribut werden vom DOS DIR-Befehl nicht angezeigt, können nicht gelöscht oder kopiert werden.

#### **Sy System**

Dateien mit diesem Attribut werden vom DOS DIR-Befehl nicht angezeigt, können nicht gelöscht oder kopiert werden.

#### **A Archive needed**

Wird von DOS automatisch vergeben, wenn die Datei verändert oder neu angelegt wird. Manche Backupprogramme setzten dieses Attribut zurück und erkennen damit, welche Dateien gesichert werden müssen.

# **Sh Shareable**

Dateien mit diesem Attribut können von mehreren Benutzern gleichzeitig in Zugriff genommen werden, daher häufig mit Ro kombiniert.

# **T Transactional**

Dateien mit diesem Attribut werden vom Transaction Tracking System überwacht, damit Änderungen entweder vollständig oder gar nicht durchgeführt werden.

### **X Execute only**

Dateien mit diesem Attribut können nur ausgeführt (d.h. nicht kopiert) werden. Das ist allerdings kein besonderer Kopierschutz, da er leicht umgangen werden kann.

### **Ci Copy Inhibit**

Dateien mit diesem Attribut können von Macintosh Benutzern nicht kopiert werden, hat bei DOS-Arbeitsstationen keine Auswirkung.

#### **Di Delete Inhibit**

Dateien mit diesem Attribut können trotz Erase-Rechts nicht gelöscht werden.

# **P Purge**

Dateien mit diesem Attribut werden sofort nach dem Löschen "gepurgt", d.h. sie können mittels der Netwareutilities nicht mehr wiederhergestellt werden (ein UNDELETE ist unmöglich).

#### **Ri Rename Inhibit**

Dateien mit diesem Attribut können nicht umbenannt werden.

#### **Dc Don´t compress**

Diese Datei darf nicht komprimiert werden.

#### **Ic Immediate compress**

Diese Datei soll sofort komprimiert werden (sofort bedeutet beim nächsten Komprimierungslauf, der üblicherweise einmal in der Nacht durchgeführt wird).

#### **Dm Don´t migrate**

Diese Datei darf nicht migriert werden.

### **Ds Don´t suballocate**

Für diese Datei darf keine Blocksuballocation durchgeführt werden.

#### **I Indexed**

Dateieinträge in den Systemtabellen (FAT) sind indiziert. Dieses Attribut wird vom System verändert und ist für den Anwender nur zur Information bestimmt.

### **Cc Can´t compress**

Diese Datei ist nicht komprimierbar. Dieses Attribut wird vom System verändert und ist für den Anwender nur zur Information bestimmt.

# **Co Compressed**

Diese Datei ist komprimiert. Dieses Attribut wird vom System verändert und ist für den Anwender nur zur Information bestimmt.

# **M Migrated**

Diese Datei ist komprimiert. Dieses Attribut wird vom System verändert und ist für den Anwender nur zur Information bestimmt.

# **8.2.2. Verzeichnisattribute**

#### **H Hidden**

Verzeichnisse mit diesem Attribut werden vom DOS DIR-Befehl nicht angezeigt, können nicht gelöscht oder kopiert werden.

### **Sy System**

Verzeichnisse mit diesem Attribut werden vom DOS DIR-Befehl nicht angezeigt, können nicht gelöscht oder kopiert werden.

#### **Di Delete Inhibit**

Verzeichnisse mit diesem Attribut können trotz Erase-Rechts nicht gelöscht werden.

### **Ri Rename Inhibit**

Verzeichnisse mit diesem Attribut können nicht umbenannt werden.

### **P Purge**

Dateien in Verzeichnissen mit diesem Attribut werden sofort nach dem Löschen "gepurgt", d.h. sie können mittels der Netwareutilities nicht mehr wiederhergestellt werden (ein UNDELETE ist unmöglich).

#### **Dc Don´t compress**

Dateien in diesem Verzeichnis dürfen nicht komprimiert werden.

#### **Ic Immediate compress**

Dateien in diesem Verzeichnis sollen sofort komprimiert werden (sofort bedeutet beim nächsten Komprimierungslauf, der üblicherweise einmal in der Nacht durchgeführt wird).

#### **Dm Don´t migrate**

Dateien in diesem Verzeichnis dürfen nicht migriert werden.

# **8.3. DOS-Befehle**

# **8.3.1. RIGHTS**

### **RIGHTS [path] [[{+|-}]rightslist] [/NAME=user] [/T] [/F] [/I] [/S] [/C]**

Ändern oder Anzeigen der Trustee-zuordnungen, der vererbbaren Rechte für Volumes, Verzeichnisse oder Dateien path Pfad

rightslist

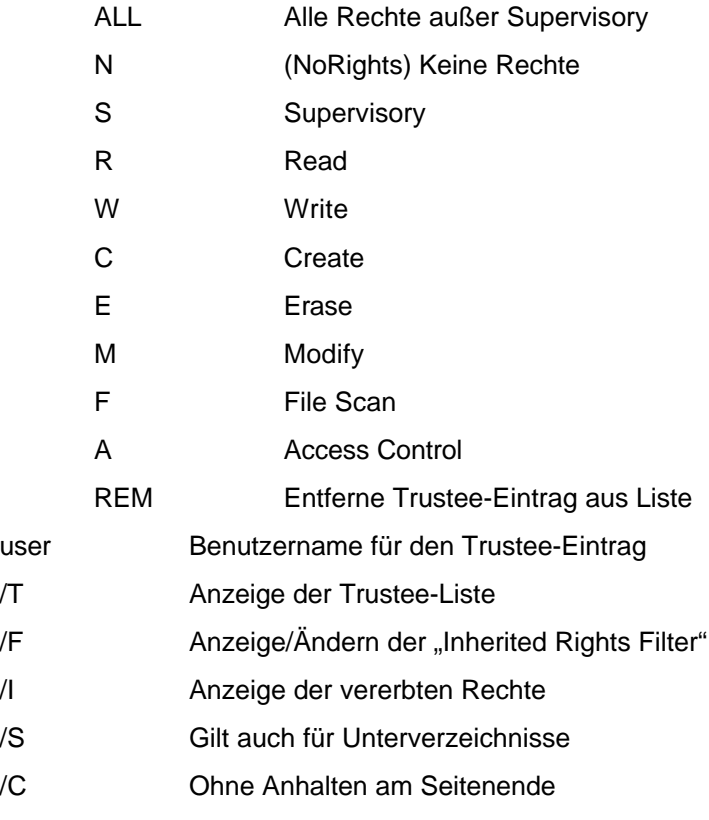

#### Beispiele:

RIGHTS USER:TEST ALL /NAME=TEST RIGHTS SYS:PUBLIC R F /NAME=EVERYONE RIGHTS USER: A /NAME=OPERATOR RIGHTS SYS:SYSTOOLS REM /NAME=EVERYONE RIGHTS SYS:MAIL REM /NAME=UEB RIGHTS USER:TEST REM /NAME=TEST RIGHTS USER:TEST -S /NAME=TEST RIGHTS USER:MYFILES -F /NAME=EVERYONE RIGHTS SYS:MAIL -M -E -C -W /NAME=X RIGHTS RIGHTS Z: RIGHTS F:\SYSTEM

```
RIGHTS /T
RIGHTS F:\ /NAME=GAST /I
RIGHTS /F
RIGHTS SYS:SYSTEM F /F
```
# **8.3.2. FLAG**

# **FLAG [path] [flaglist] [/optionen]**

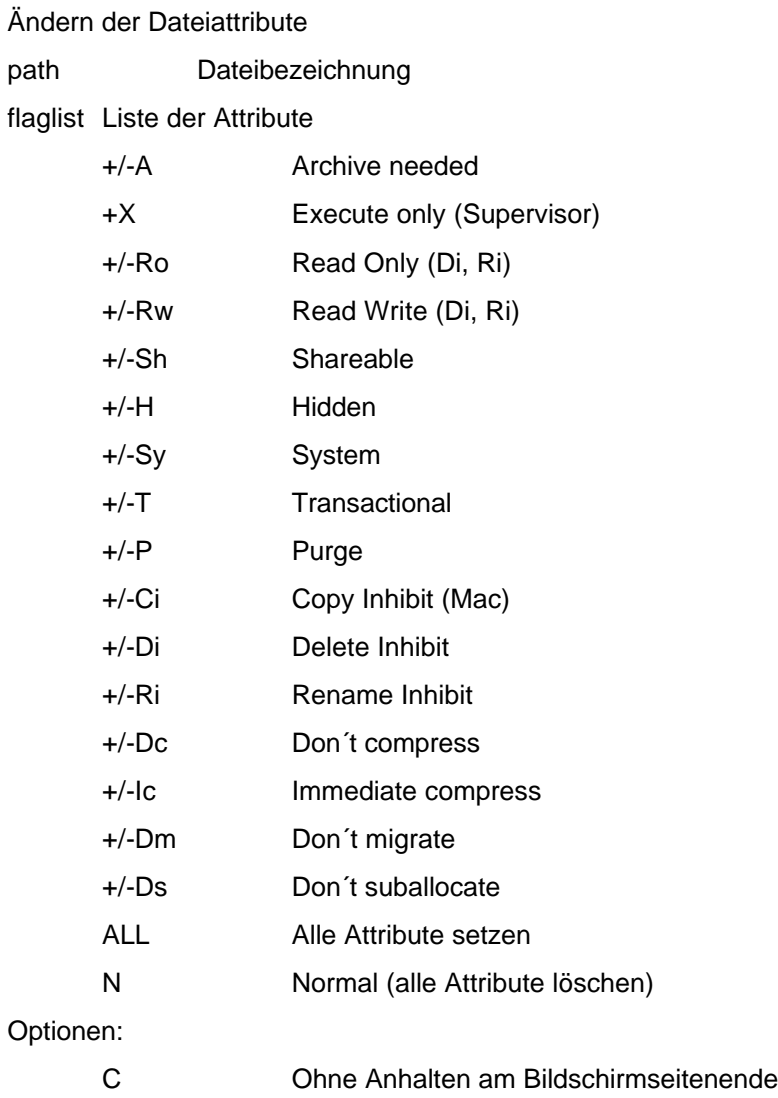

# Op

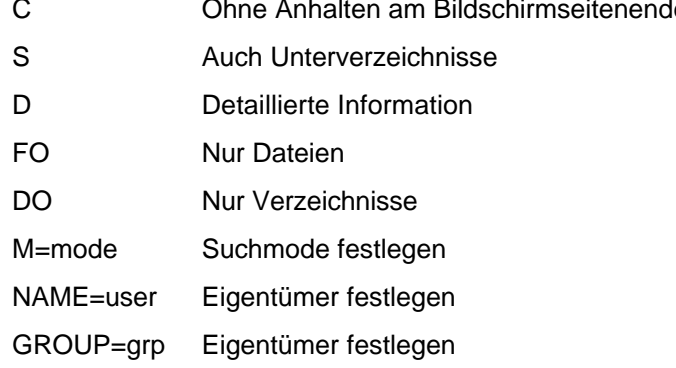

OWNER=user Nur Dateien/Verzeichnisse mit user als Eigentümer

#### Beispiele:

FLAG \*.\* SRO /S /C FLAG \*.TMP N FLAG DATABASE.DAT T

# **8.3.3. FILER**

Menügesteuertes Datei- und Verzeichnisverwaltungsprogramm Hauptmenüpunkte

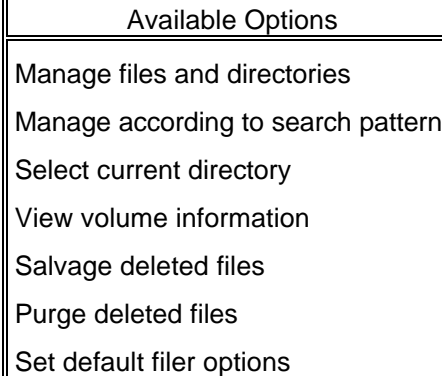

#### Manage files and directories

 $\overline{\mathbb{F}}$ 

Kopieren bzw. Verschieben von Dateien und/oder Verzeichnisbäumen

Wechseln des momentanen Verzeichnisses innerhalb von FILER

Löschen von Dateien und/oder Verzeichnisbäumen

Ansehen bzw. Ändern der Daten aus obigen Menüpunkt für Unterverzeichnisse

Ansehen wer auf das Verzeichnis bzw. Datei welche Rechte hat

Ansehen der Größe einer Datei, der effektiven Rechte auf die Datei, des Dateieigentümers

und des Datums des Anlegens der Datei

Ansehen und Verändern der Dateiattribute, der Dateirechte und der Vererbungsmaske Ansehen des Inhalts einer Datei

#### Manage according to search pattern

Suchmuster angeben (Um Dateien bzw. Verzeichnisse in die Suche einzuschließen oder aus der Suche auszuschließen)

#### Select current directory

Auswählen des momentanen Verzeichnisses innerhalb von FILER

### View volume information

Information über die logische Platte, die im Moment verwendet wird Beinhaltet den Namen des Server, den Namen, die Type, die Größe, den freien Platz, die Anzahl der Verzeichniseinträge und die Anzahl der freien Verzeichniseinträge der logischen Platte (Volume)

#### Salvage deleted files

Wiederherstellen gelöschter Dateien

#### Purge deleted files

Nach einem Purge können die betroffenen Dateien mit Novell Programmen nicht mehr wiederhergestellt werden

#### Set default filer options

Rückfrage beim Löschen, Kopieren und Überschreiben ? Dateiattribute beim Kopieren beibehalten ?

# **8.4. Windows-Tools**

# **8.4.1. NWADMIN / NWADMNNT**

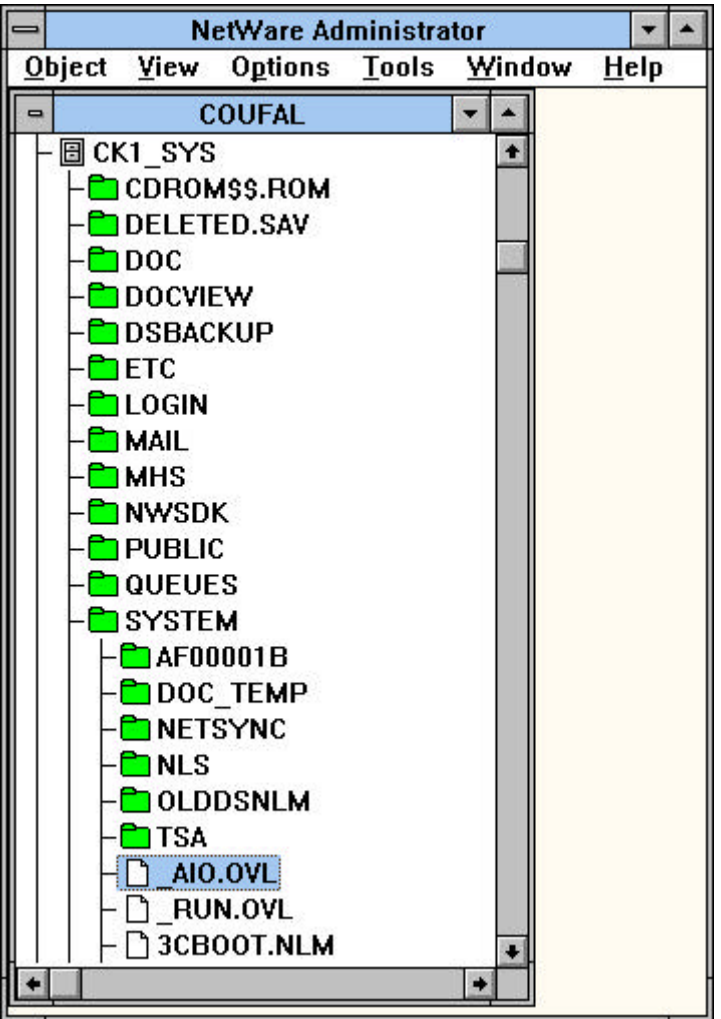

# **9. Netware-Tools**

# **9.1. DOS-Menüs**

# **9.1.1. Wichtige Tasten in menügesteuerten Programmen in Netware**

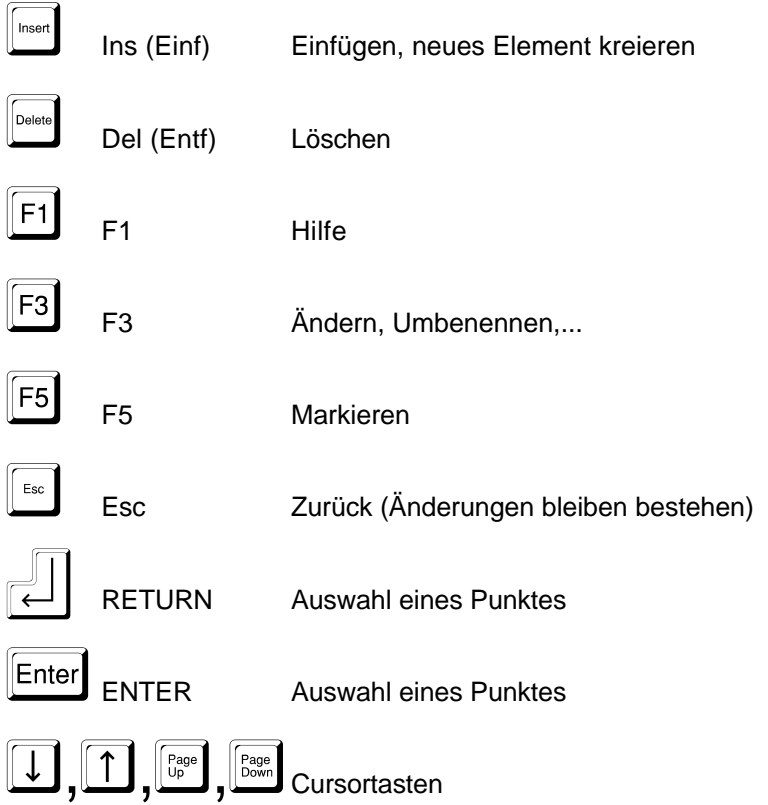

Einfache Rahmen bedeuten ein Informationsfenster

Doppelte Rahmen bedeuten ein Änderungs- oder Auswahlfenster

In Listen kann ein Element entweder mittels Cursortasten oder mit den Anfangsbuchstabe(n) angewählt werden.

# **9.1.2. COLORPAL**

Mit diesem menügeführten Programm können die Farben verändert werden, die von allen Novell menügeführten Programmen verwendet werden. Die Farben werden in einer Datei namens xxxx\_RUN.OVL, wobei xxxx der SHORT MACHINE NAME ist (üblicherweise IBM\_RUN.OVL). Diese Datei wird standardmäßig in SYS:PUBLIC gespeichert, doch kann der Benutzer eine lokale Kopie davon einsetzen.

Hauptmenüpunkte:

Change color on: Active Window Border Active Window Text Alert Window Text and Border Background and Inactive Windows Error Window Text and Border Help Window Border Help Window Text Key Description Key Name Quick Help Area Screen Header Selection Bar

# **9.1.3. NMENU**

#### **NMENU [Dateiname]**

Hilfsprogramm zum Präsentieren eigener Menüs

#### Vorgangsweise:

Mit einem Texteditor werden die Menüdefinitionen in eine Datei menufile.SRC geschrieben, der Name menufile kann durch jeden gültigen DOS-Dateinamen ersetzt werden. Das Menü wird mittels "MENUMAKE menufile" in eine präsentierbare Form gebracht, die in der Datei menufile.DAT gespeichert ist. Mittels des DOS SET-Befehls ein Verzeichnis für temporäre Dateien angeben:

z.B.: SET S\_FILEDIR=C:\TEMP\

SET S\_FILE=HUBER

danach kann das Menü mittels "NMENU menufile" gestartet werden.

#### Gültige Befehle in einem Menüfile:

MENU Beginn eines Menüs oder eines Untermenüs

MENU menünummer, menüname

ITEM Text, der präsentiert werden soll ITEM text {optionen} Optionen:

BATCH Entfernt Menüprogramm vor Ausführung

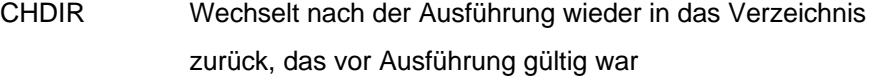

PAUSE Wartet vor Rückkehr in das Menü auf einen Tastendruck

SHOW Zeigt den Befehl vor der Ausführung an

EXEC Kommando für DOS

EXEC befehl oder option

Optionen:

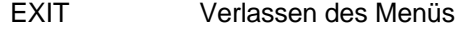

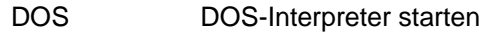

LOGOUT Menü beenden und Abmelden

LOAD Menü eines anderen Menüprogrammes laden

LOAD dateiname

SHOW Untermenü zeigen

SHOW menünummer

- GETO Optionale Benutzereingabe einlesen
- GETP Benutzereingabe als Parameter einlesen
- GETR Zwingend erforderliche Benutzereingabe einlesen
	- GETx prompt {vorspann} länge, default, {nachspann}

#### Beispiel:

Menu 1, Hauptmenü ITEM Textverarbeitung SHOW 5 ITEM Elektronische Post EXEC PMAIL.EXE MENU 5, Textverarbeitung ITEM MS Word EXEC WORD ITEM Word Perfect EXEC WP

# **9.1.4. NETUSER**

Menügesteuertes Programm, um eine Sitzung leichter verwalten zu können. Hauptmenüpunkte:

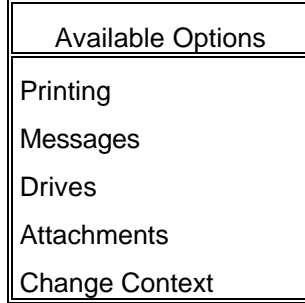

#### Printing

Ansehen und Verändern der Druckerzuordnungen (zwischen lokalen Druckern und Netzwerkdruckern); ansehen der Jobs in der Warteschlange und löschen von Jobs aus der Warteschlange.

# Messages

Nachrichten versenden und die Empfangsbereitschaft ein- bzw. ausschalten

#### **Drives**

Ansehen und Verändern der Laufwerkszuordnungen zwischen den virtuellen lokalen Laufwerksbuchstaben und dem Server. Ansehen und verändern der Suchlaufwerke (Pfad)

#### **Attachments**

Ansehen und ändern des privaten Loginscripts, ändern des Paßwortes, ansehen von Serverinformationen

#### Change Context

Wechseln des Contexts

# **9.2. DOS-Befehle**

Alle DOS-Befehle verstehen folgende Optionen:

- /? Hilfe für diesen Befehl
- /VER Versionsinformationen zu diesem Befehl

# **9.2.1. LOGIN**

### **LOGIN [{server|tree}/][user] [/optionen] [parameter]**

Anmelden am ersten oder einem weiteren Server

Optionen:

- NS Anmelden ohne Durchführung eines Scripts (Attach)
- CLS Löscht den Bildschirm vor der Durchführung der Scripts
- S dateiname Verwendet ein bestimmtes Scriptfile
- B Verwendet den "Bindery mode" (Netware 3.x mode) auch bei 4.x
- TREE tree Verwendet bestimmten NDS-Tree (meist ist nur einer vorhanden)
- SWAP pfad Verlagert das LOGIN-Programm während der Ausführung der Scripts
- NB Zeigt den Kopf des Loginprogrammes nicht an

# **9.2.2. LOGOUT**

### **LOGOUT [{server | /T}]**

Abmelden von einem/allen Servern

T Abmelden nur vom NDS-Tree, Binderyverbindung bleiben bestehen

# **9.2.3. MAP**

# **MAP [optionen] [laufwerk:=][pfad] [/W]**

# **MAP [optionen] S[EARCH]n:=[laufwerk:=][pfad] [/W]**

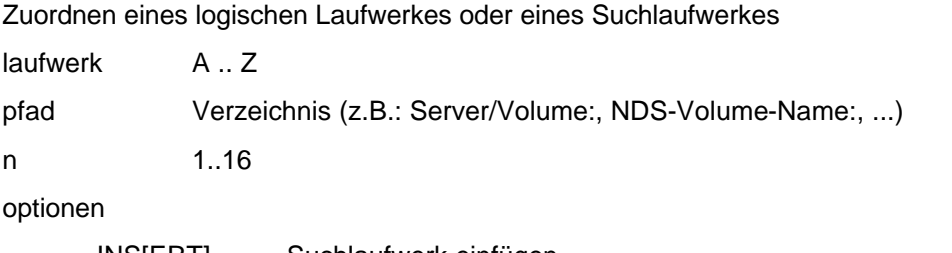

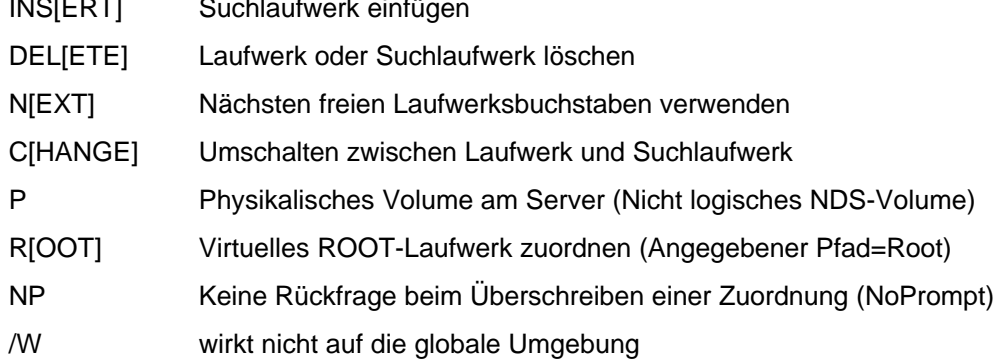

# Beispiele:

MAP G:=FS1/SYS:TOOLS MAP ROOT P:=FILES/VOL:DATEN MAP DEL H: MAP ROOT INSERT S3:=SERV/UTIL:TOOLS

# **9.2.4. WHOAMI**

# **WHOAMI [/C] [server] [/option]**

Anzeige der eigenen Logininformationen aller Fileserver

**/**C Ohne Anhalten am Bildschirmseitenende

server Bindery Server name (Netware 3.x und früher)

optionen (nur für Bindery Server (Netware 3.x und früher) gültig)

- /S Security equivalences (Gleichheit vor den Sicherheitssystem)
- /G Gruppenzugehörigkeiten
- /W Arbeitsgruppenzugehörigkeit
- /R Effektive Rechte
- /O Gleichkeit mit dem SUPERVISOR
- /ALL Alle Information anzeigen

Beispiele:

WHOAMI WHOAMI OLDSERVER /R

# **9.2.5. SEND**

- **SEND "message" [TO] {user | group | server}**
- **SEND "message" [TO] [server/]{user | group | EVERYBODY | CONSOLE| number} /B**
- **SEND /A={[A] | N | C | P}**
- **SEND /S**

# **SEND /P**

Sendet eine Nachricht an andere Benutzer des Netzwerkes

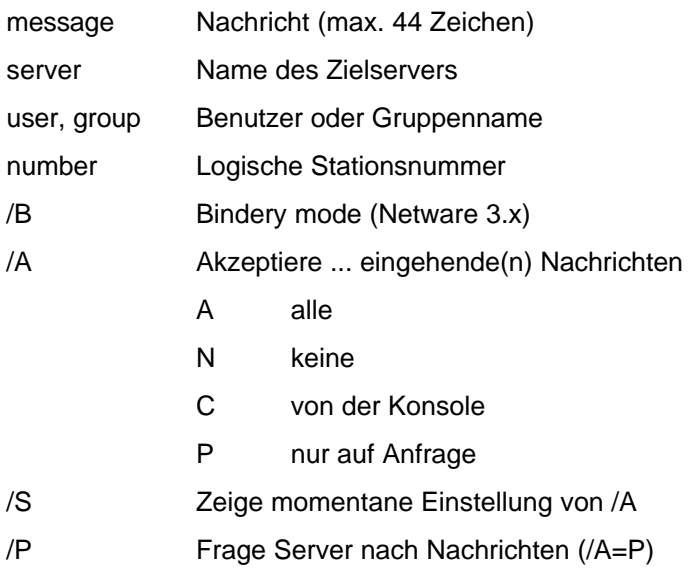

### Beispiele:

SEND "Was ist mit Drucker LASER los" TO ADMIN SEND "Bitte zur Besprechung kommen" BUCHUNG SEND "Programm jetzt starten" 23,17,8 /B

# **9.2.6. NCOPY**

### **NCOPY was [wohin] [/option ...]**

Netzwerkkopierbefehl (Erweiterung des DOS-Befehls [X]COPY um die Eigenschaften des Netzwerkes) Gültige Optionen:

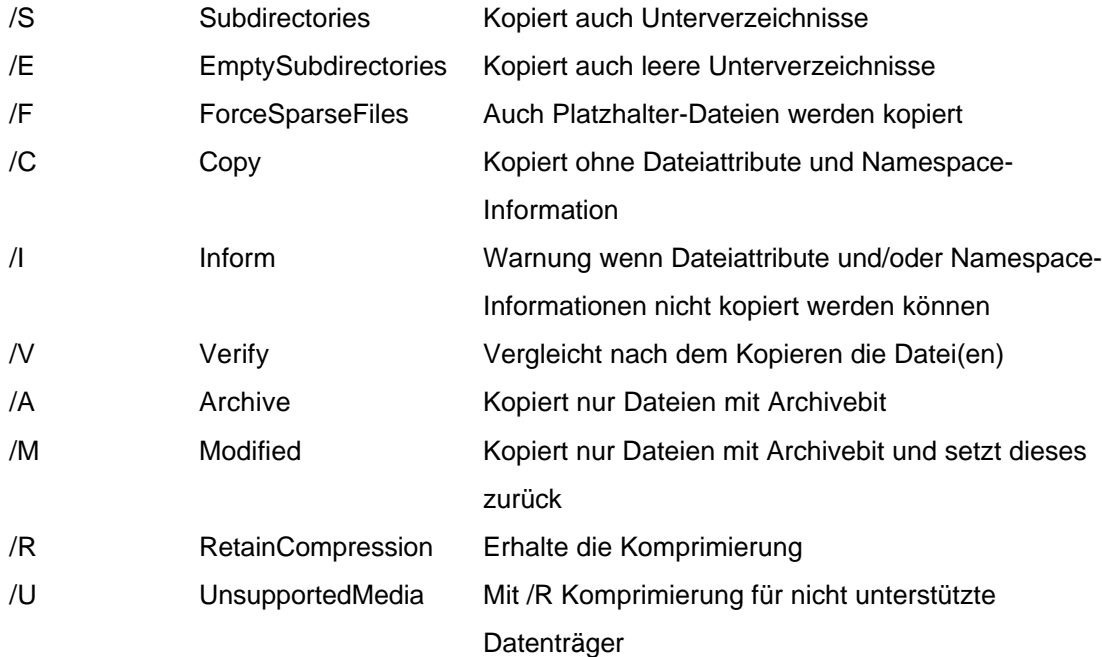

## Beispiele:

NCOPY FS1/SYS:DATEN\\*.DAT FS2/DATEN: /V NCOPY USER:USER1\\*.\* USER:USER2\\*.\* /S/E/V NCOPY USER:USER1\\*.\* C: /S/M

# **9.2.7. NDIR**

# **NDIR [pfad] [/option ...]**

Netzwerkverzeichnisbefehl (Erweiterung des DOS-Befehls DIR um die Eigenschaften des Netzwerkes)

Gültige Optionen zum Sortieren:

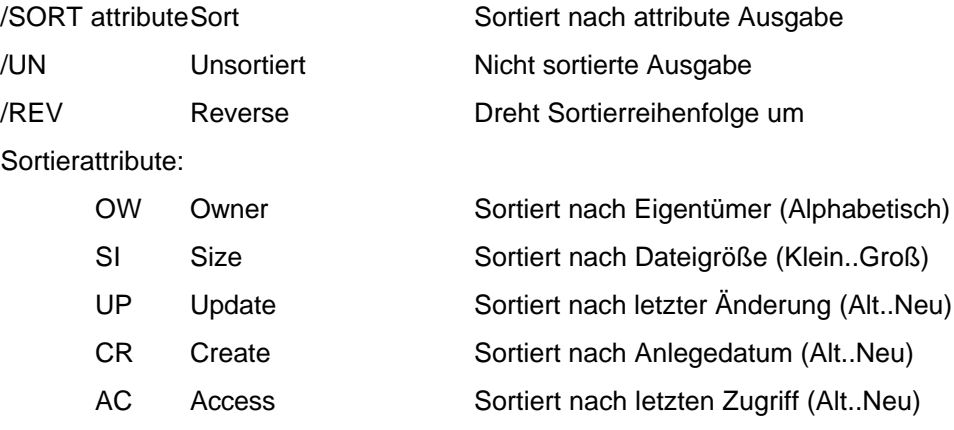

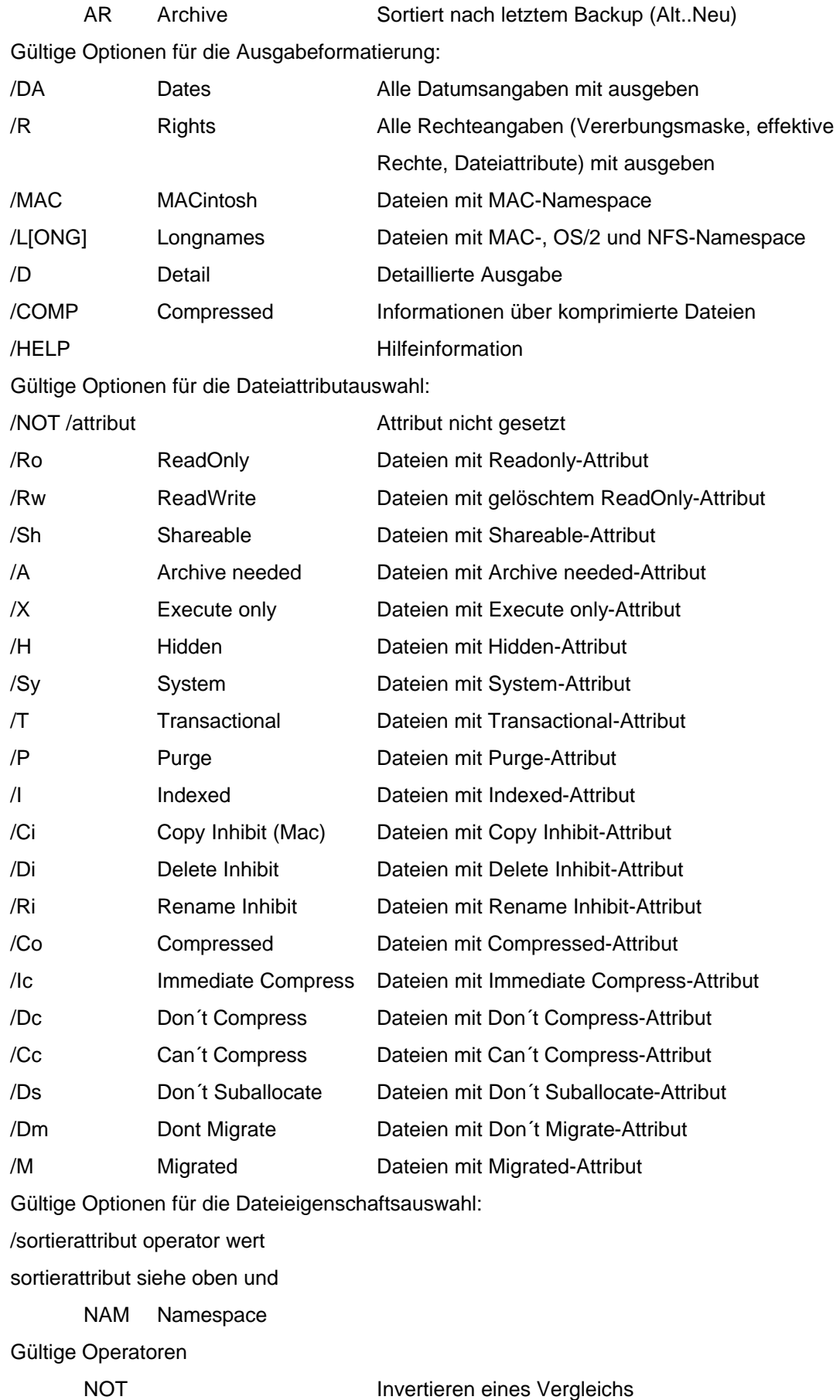

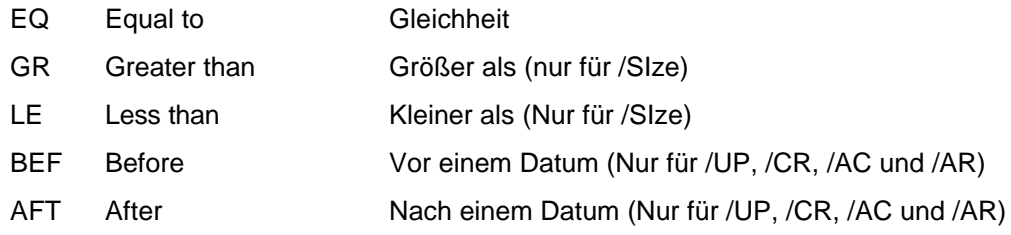

Datumsschreibweise: mm-dd-jj oder mm/dd/yy

Sonstige Optionen:

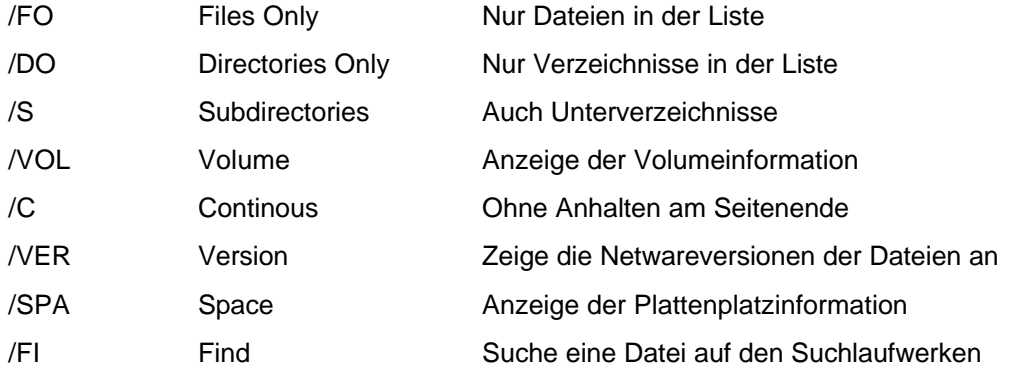

#### Beispiele:

NDIR SYS:\*.\* /OW EQ SUPERVISOR /SUB NDIR USER:USER1\\*.\* /H /DATES /SUB NDIR UTILITY:\*.EXE /X /CR BEF 1-1-90

# **9.2.8. NVER**

# **NVER [/C]**

Dieser Befehl liefert die Versionsinformationen über alle Softwarekomponenten, die für den Betrieb des Netzes notwendig sind (Serverbetriebssystem, Shell, Kartentreiber, ...).

/C Ohne Anhalten am Seitenende

# **9.2.9. PURGE**

# **PURGE [{filename|path}] [/A[LL]]**

Nach Durchführung dieses Befehls können die betroffenen Dateien mit den Netwarehilfsprogrammen nicht mehr wiederhergestellt werden.

filename Dateiname

path Pfad

/ALL Auch für alle Unterverzeichnisse

# **9.2.10. SYSTIME**

#### **SYSTIME [fileserver]**

Zeigt Datum und Uhrzeit des Fileserver an und synchronisiert die eigene Arbeitsstation mit diesen Informationen.

# **9.2.11. NLIST**

# **NLIST Klasse[=name] [Suchoptionen] [Anzeigeoptionen] [Optionen]**

Liste im Netz verfügbaren Objekte

Klasse:

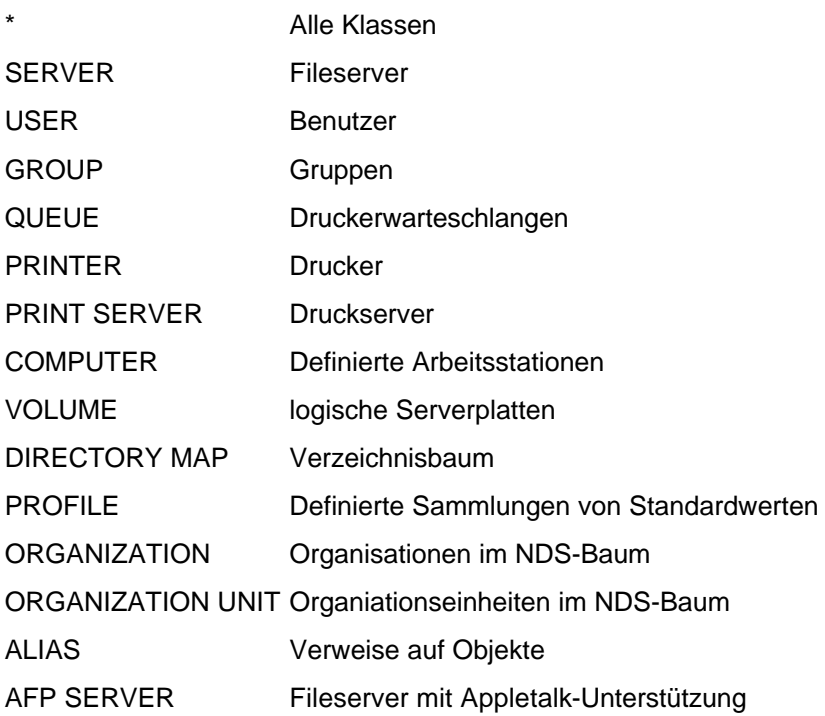

name Bestimmter Objektname

# Suchoptionen:

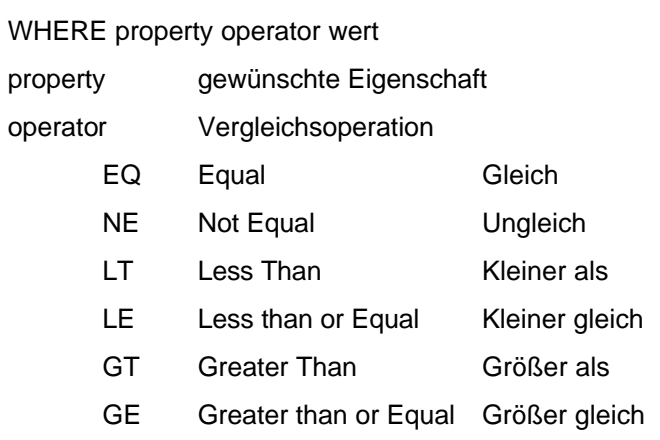

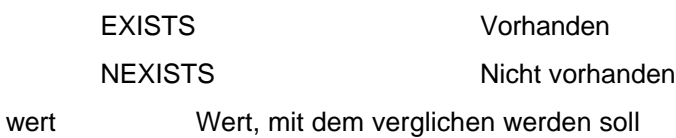

Anzeigeoptionen:

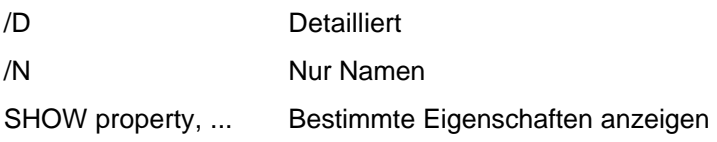

# Optionen:

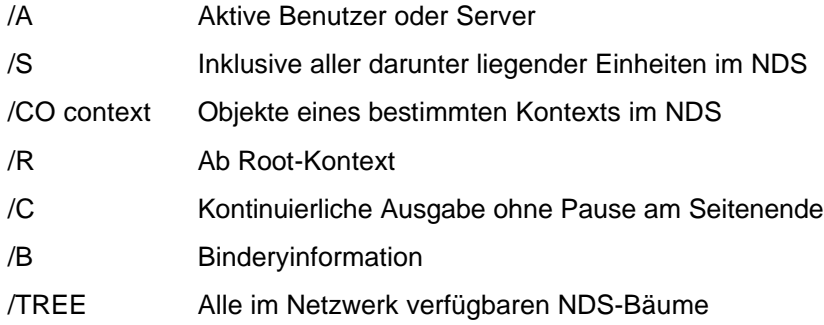

# Beispiele:

NLIST USER WHERE "Telephone Number" EQ 0222\* NLIST QUEUE WHERE Operator EXISTS NLIST SERVER WHERE Version EQ \*4.01\* NLIST QUEUE /N /S NLIST USER=ADMIN /D NLIST SERVER NLIST USER /A

# **9.3. Windows 3.x-Programme**

# **9.3.1. NWUSER**

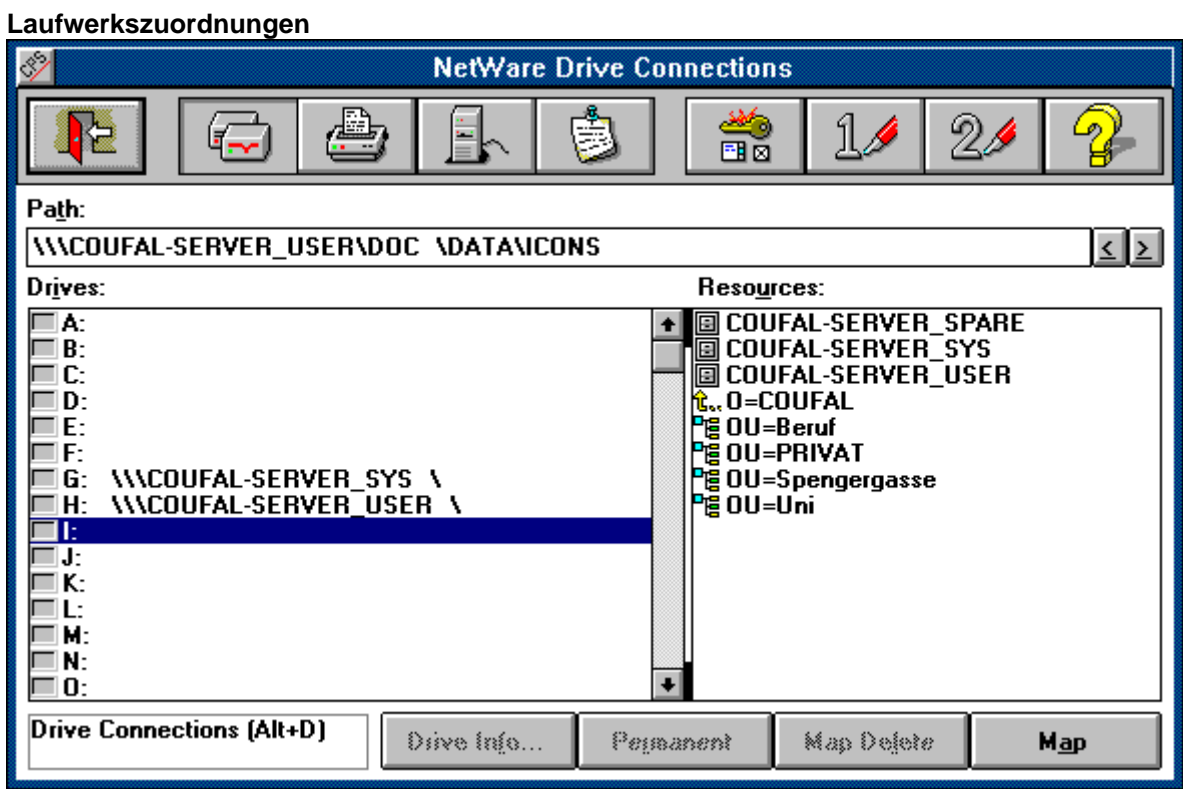

# **Druckerzuordnungen**

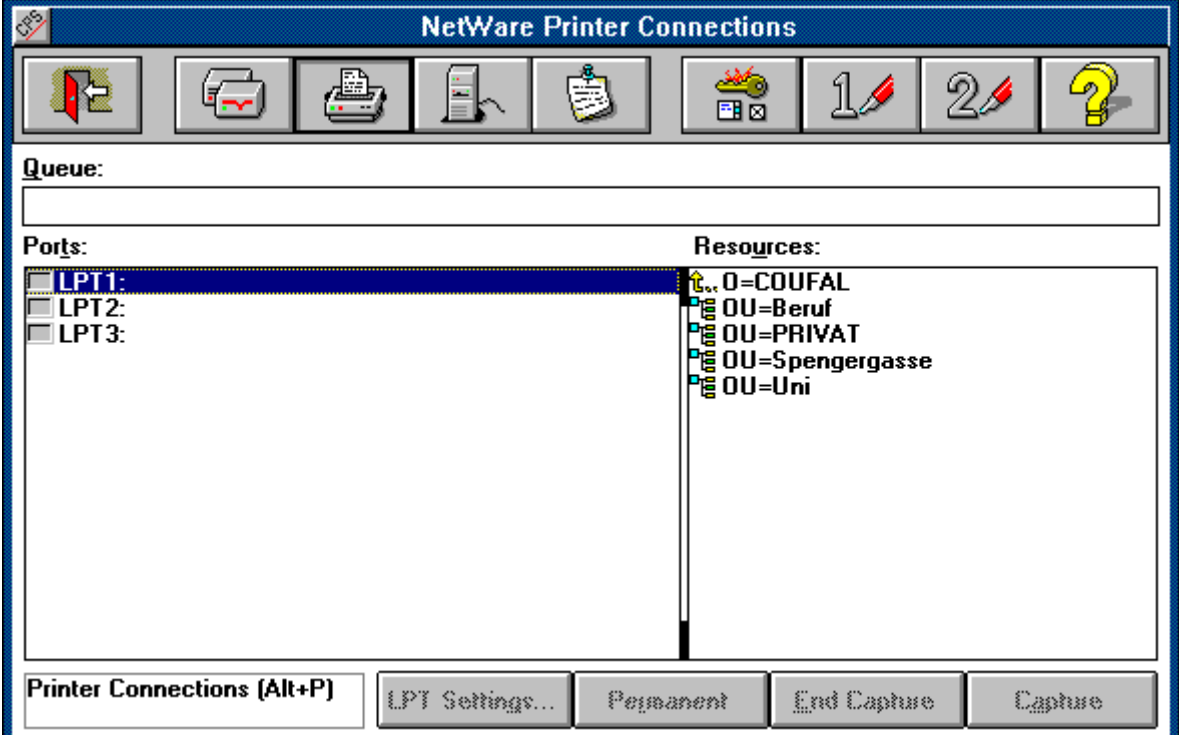

## **Serververbindungen**

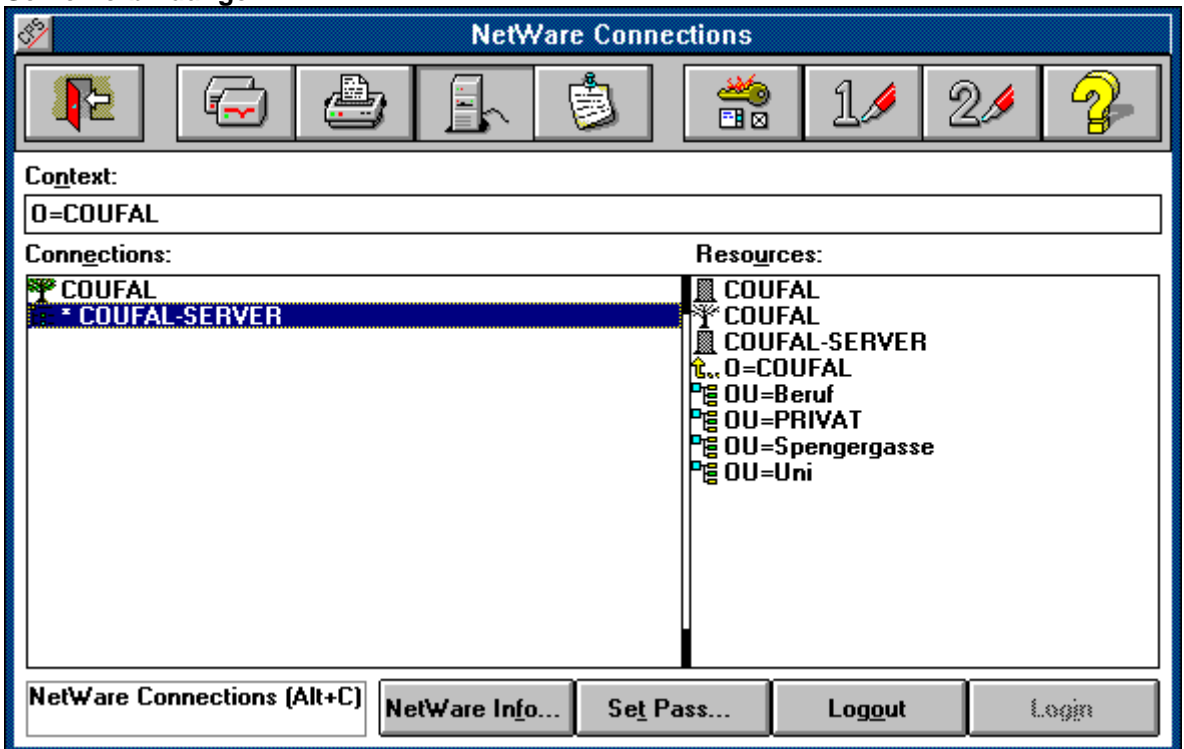

Nachrichten

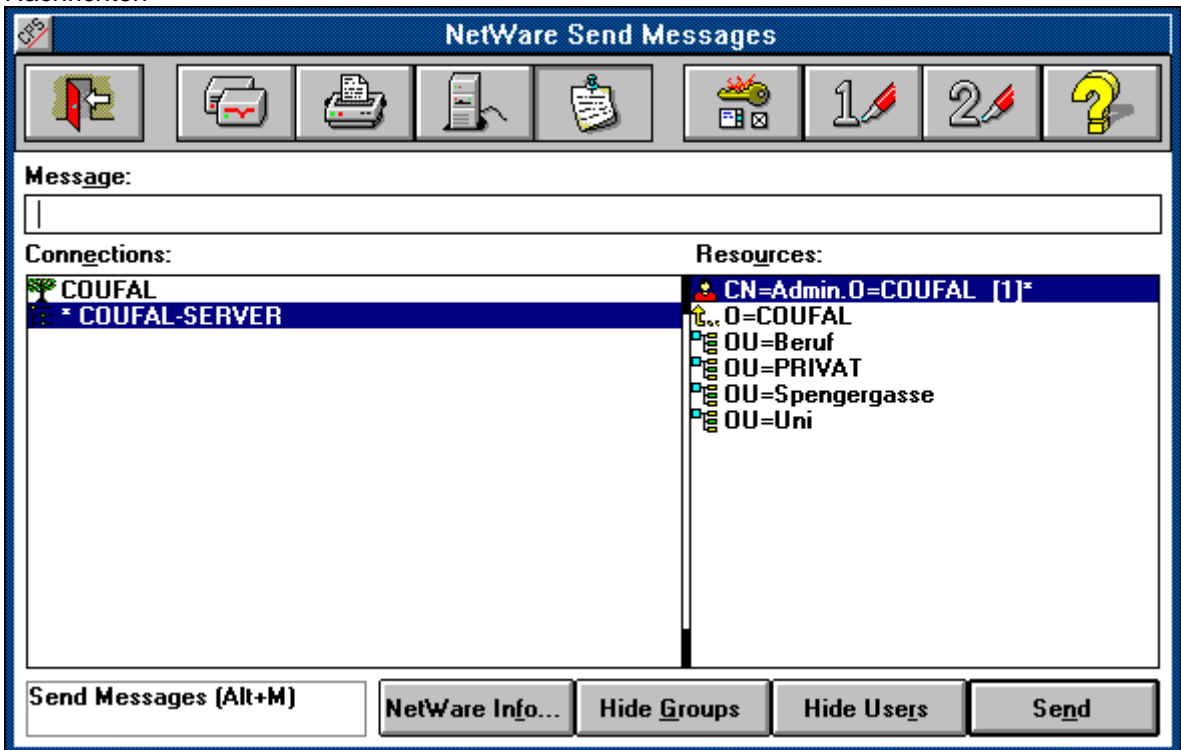

Einstellungen
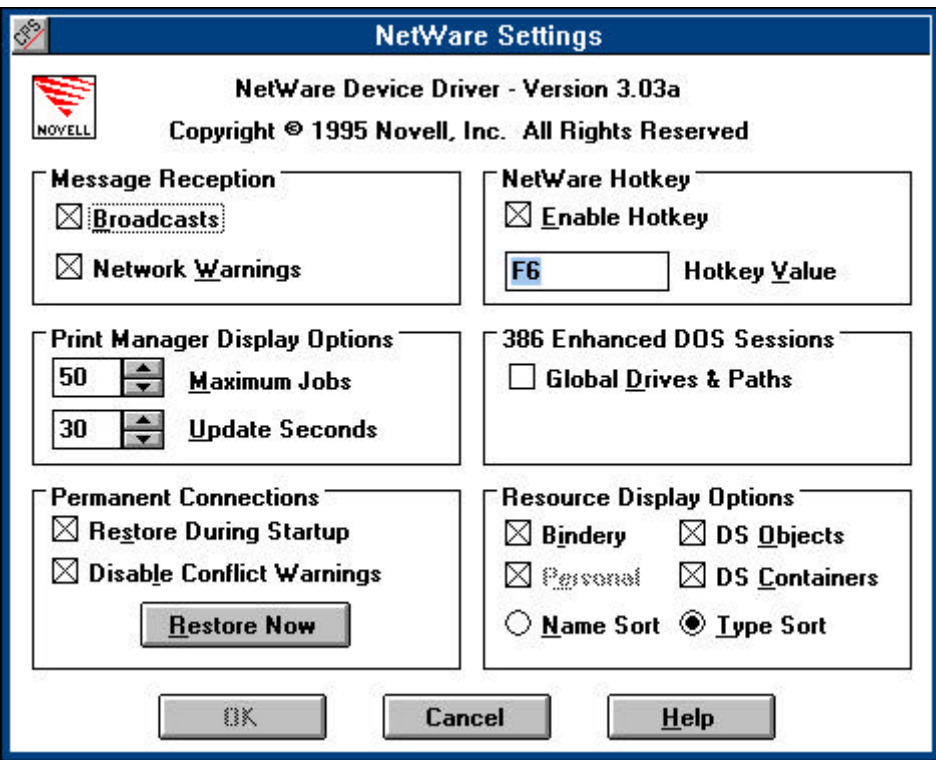

#### **9.3.2. NWADMIN**

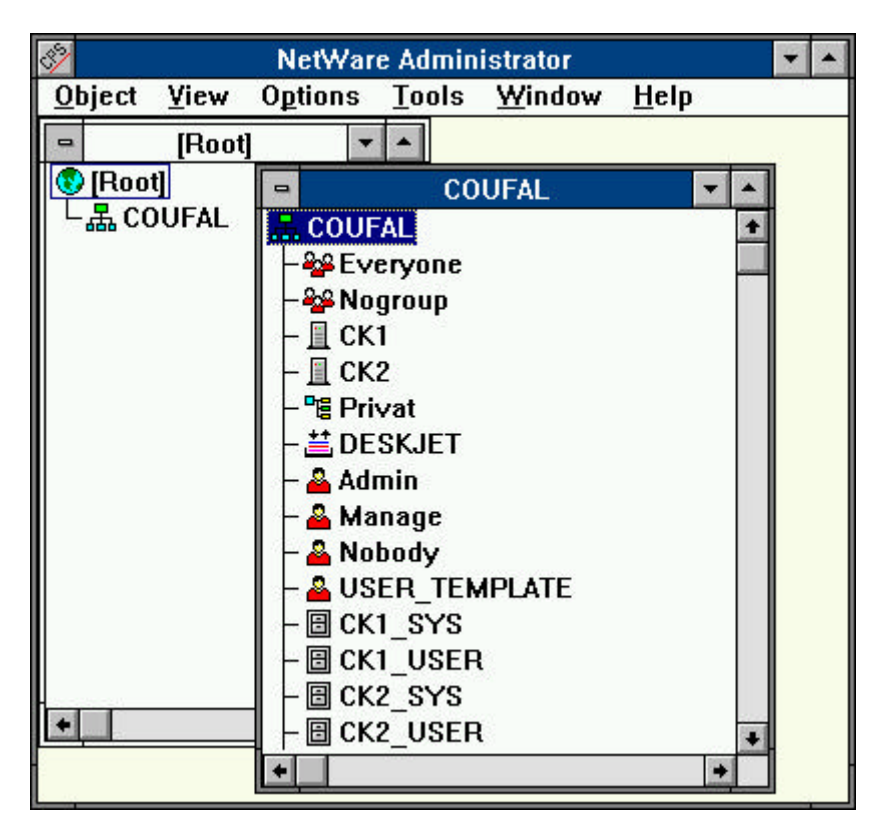

# **9.4. Windows NT-Programme**

#### **9.4.1. NWUSER**

Die Aktivitäten von NWUSER werden hier mit den Windows-NT Standardwerkzeugen durchgeführt (z.B.: NT-Explorer).

#### **9.4.2. NWADMNNT**

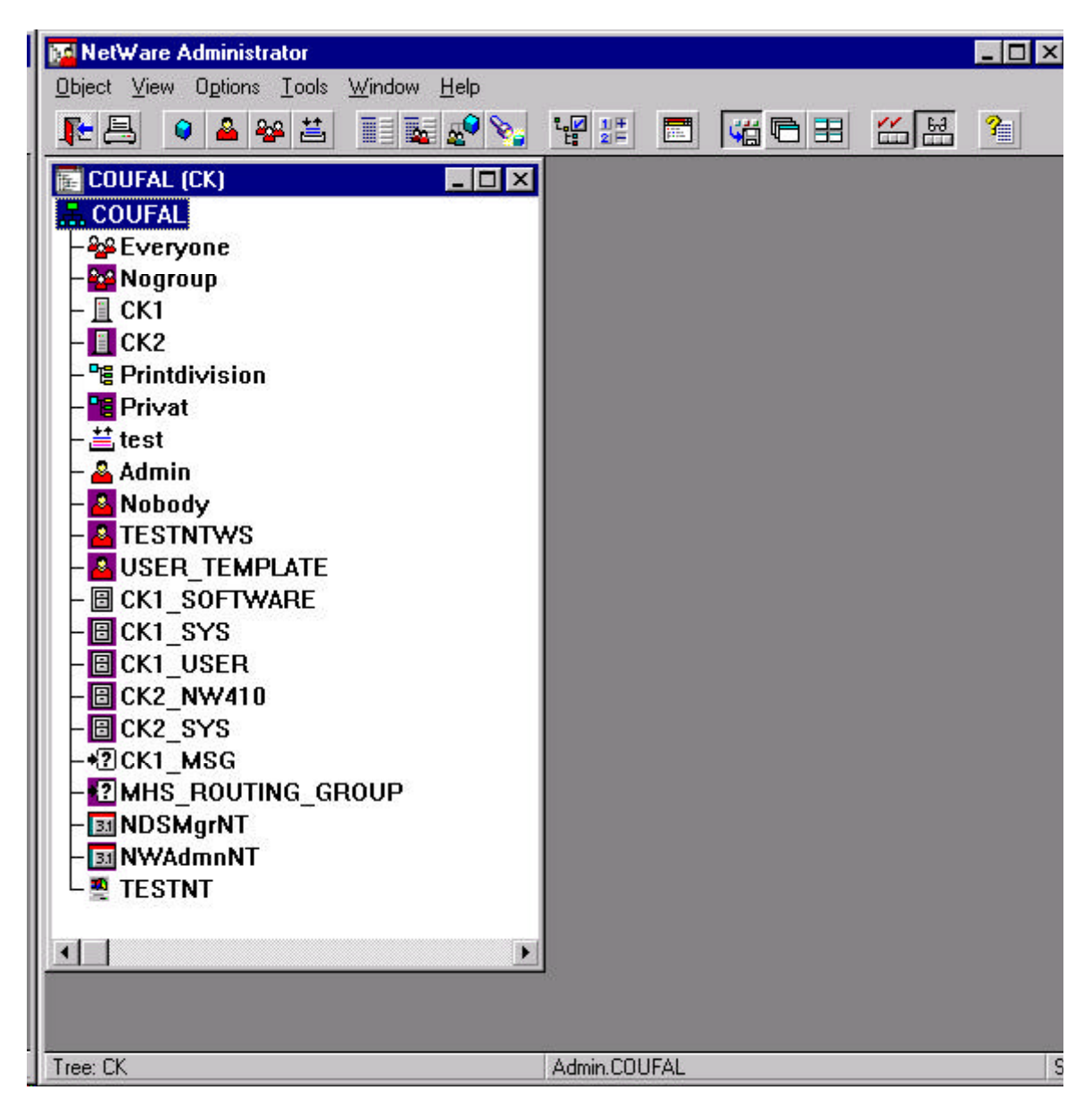

# **10. Verwendung und Betreuung von Anwendungsprogrammen**

Unter der Betreuung von Anwendungsprogrammen ist die Verwaltung der einzelnen Versionen, die Anpassung der Arbeitsstationen und die benutzerspezifische Konfiguration zu verstehen. Da die damit verbundene Arbeit fast ausschließlich vom Anwendungsprogramm abhängt, können hier keine allgemeinen und detaillierten Richtlinien gegeben werden. Oft treten aber ähnliche Probleme auf, die hier auch behandelt werden sollen:

### **10.1. Verwendung**

Praktisch alle Anwendungsprogramme können im Netzwerk genauso verwendet werden, wie auf einem Einzelplatz-PC, die wirklichen Unterschiede sieht ein normaler Anwender nur bei typischen Netzwerkanwendungen (z.B.: gruppenweite Terminkalender, Netzwerkdatenbanken, ...). Der wesentliche Unterschied zu einer Einzelplatzanwendung besteht in der Art der Speicherung der Programme und Daten, da bei einer Einzelplatzanwendung kein Problem darin besteht, diese Teile bunt zu mischen, in einem Netzwerk würde das allerdings zu einigen Problemen führen. Daher werden hier die Programme und Daten anders aufgeteilt:

- gemeinsam genutzte Programmteile (z.B.: Windows: Praktisch alle Programme)
- personalisierte Programmteile (z.B.: Windows: WIN.COM, SYSTEM.INI, WIN.INI, ...)
- gemeinsam genutzte Daten (z.B.: Winword: Briefvorlagen, Adressen, ...)
- Persönliche Daten (z.B.: Winword: Briefe, Dokumente, ...).

Diese vier Bestandteile sind üblicherweise auch in vier Verzeichnissen untergebracht, wobei die gemeinsam genutzten Komponenten am Server installiert sein müssen, die persönlichen Komponenten können wahlweise am Server in persönlichen Verzeichnissen oder am eigenen Arbeitsplatz-PC installiert sein. Diese Aufteilung wäre auch bei einem Einzelplatz-PC sinnvoll, wird aber von vielen Programmen nur im Zusammenhang mit Netzwerken unterstützt.

### **10.2. Personalisieren**

Viele Anwendungen (z.B.: Windows, Textverarbeitungen, ...) können personalisiert werden d.h. sie können speziell an den Anwender angepaßt werden. Diese Anpassungen umfassen z.B. Bildschirmfarben, Standardverzeichnisse, Layoutbeschreibungen, verwendete Datenbanken, zu verwendende Drucker und vieles mehr. Es wäre sicher unangenehm, wenn ein Anwender seine Bildschirmfarben einstellt und diese Einstellung auch für andere Anwender Gültigkeit hat, daher müssen diese Einstellungen für jeden Anwender getrennt gespeichert werden. Der Systembetreuer eines Netzwerkes wird i.a. eine Standardeinstellung zur Verfügung stellen und darauf hinweisen, wie eine Personalisierung der einzelnen Produkte erfolgen kann. Da nicht auf alle am Markt verfügbaren Produkte eingegangen werden kann, sollen die im Rahmen des Kurses gezeigten Personalisierungen als Beispiel für eigene Versuche dienen.

### **10.3. Optimieren**

Optimierung ist ein sehr heikles Problem und sollte i.a. mit dem Systembetreuer abgesprochen werden, da vor Beginn einer Optimierung das Optimierungsziel definiert sein muß und das Ziel eines Anwenders durchaus im Widerspruch mit den Zielen des Gesamtsystems sein kann. Häufig verwendete Optimierungsziele sind:

- Plattenplatzminimierung
- Geschwindigkeitsmaximierung
- Maximierung des Gesamtdurchsatzes
- Minimierung des Wartungsaufwandes
- Einheitlichkeit der Briefe und Dokumente
- ...

Sobald mehr als ein Ziel erreicht werden soll, müssen genaue Abwägungen der eingesetzten Resourcen durchgeführt werden, sonst führt der Gewinn bei einem Ziel zu großen Verlusten bei anderen Zielen. Schon die sinnvolle Aufteilung der oben genannten vier Komponenten hat wesentlichen Einfluß auf Optimierungsziele, da aber auch hier nicht alle Anwendungen und schon gar nicht alle Kombinationen von Anwendungen angesprochen werden können, muß im Einzelfall eine Abklärung mit einem Spezialisten erfolgen. Hier sollen die im Rahmen des Kurses gezeigten Beispiele zu eigenen Versuchen anregen bzw. als Grundlage dienen.

### **10.4. Zugriff**

Zugriffe auf Programme mittels eines Pfades sind in einem Netzwerk problematisch, da der Pfad sehr schnell (auf Grund der größeren Anzahl an Programmen) zu groß wird, daher wird man im Gegensatz zu einer lokalen Installation versuchen, ohne Pfad auszukommen. Dies ist bei den meisten Anwendungsprogrammen im Gegensatz zur Meinung in deren Handbuch bzw. deren Installationsprogramm auch oft möglich, führt dann aber bei Anwendern, die ein wenig hinter die Kulissen schauen zu Problemen. Die Entscheidung, wie die Programme installiert werden und wie auf sie zugegriffen wird, entscheidet aber meist nicht der Operator, sondern der Systemverantwortliche. Der Operator sollte nur die Möglichkeiten kennen, da auch ohne Pfad z.B. mittels Batchdatei, Windows oder anderer Oberflächen ein Anwendungsprogramm gestartet werden kann.

#### **10.5. Mehrere Versionen**

In einem Netzwerk können aus Kompatibilitätsgründen oder für einen Umstellungszeitraum auch mehrere Versionen ein und desselben Programmes installiert sein. Manche Anwender ändern selbst ihren Zugriffsweg auf ein Programm, um eine andere Version verwenden zu können und übersehen dabei, daß ihre persönlichen Konfigurationsdateien oder ihre Arbeitsstationen mit dieser Version nicht verträglich sein können. Eine solche Änderung führt nahezu immer zu Problemen, daher sollte der

Operator für alle von ihm betreuten Anwender die verwendeten Versionen kenne, um solche Probleme schnell erkennen und lösen zu können.

# **10.6. Rechte**

Probleme mit den Zugriffsrechten auf bestimmte Programme können im Betrieb nur selten auftreten, allerdings können neuen Mitarbeitern Rechte fehlen. Wesentlich problematischer erscheinen Probleme mit Anwendungsprogrammen, die nicht für Netzwerke erstellt wurden. Sehr oft hilft hier eine Eintragung in die NET.CFG-Datei der Arbeitsstation (READ ONLY COMPATIBILITY=ON, siehe 6.2)

# **10.7. Konfiguration**

Benutzerspezifische Konfigurationen können durch den Benutzer selbst verändert und an seine Bedürfnisse angepaßt werden, dabei ist allerdings auch keine Fehlerquelle versteckt, da nicht alle Benutzer mit der notwendigen Sachkenntnis an die Veränderung dieser Dateien (z.B.: SYSTEM.INI für MS-Windows) herangehen. Hier bewährt sich das Halten von Kopien der Konfigurationsdateien durch den Operator oder zumindest Defaultkonfigurationen mit denen die Probleme des Anwenders schnell wieder beseitigt werden können.